慶應義塾大学学術情報リポジトリ Keio Associated Repository of Academic resouces

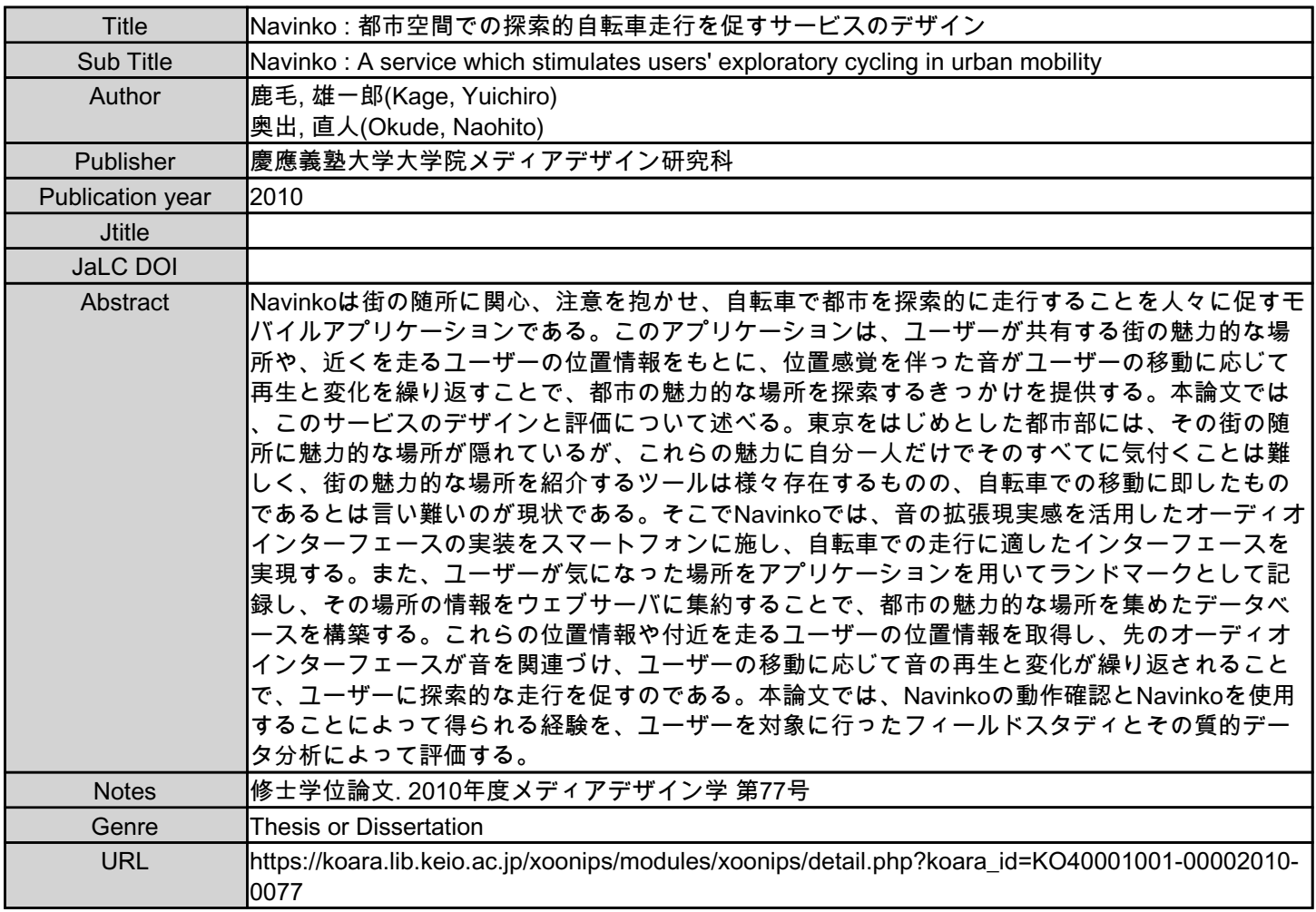

慶應義塾大学学術情報リポジトリ(KOARA)に掲載されているコンテンツの著作権は、それぞれの著作者、学会または出版社/発行者に帰属し、その権利は著作権法によって 保護されています。引用にあたっては、著作権法を遵守してご利用ください。

The copyrights of content available on the KeiO Associated Repository of Academic resources (KOARA) belong to the respective authors, academic societies, or publishers/issuers, and these rights are protected by the Japanese Copyright Act. When quoting the content, please follow the Japanese copyright act.

# **2010 年度 修士論文**

# **Navinko: 都市空間での探索的自転車走行を促す サービスのデザイン**

鹿毛 雄一郎

慶應義塾大学大学院 メディアデザイン研究科

本論文は慶應義塾大学大学院メディアデザイン研究科に 修士 (メディアデザイン学) 授与の要件として提出した修士論文である。

#### 鹿毛 雄一郎

指導教員:

- 奥出 直人 教授 (主指導教員) 稲見 昌彦 教授 (副指導教員) 審査委員:
	- 奥出 直人 教授 (主査)
	- 稲見 昌彦 教授 (副査)
	- 砂原 秀樹 教授 (副査)

## **Navinko: 都市空間での探索的自転車走行を促す サービスのデザイン**

#### **内容梗概**

Navinko は街の随所に関心、注意を抱かせ、自転車で都市を探索的に走行することを 人々に促すモバイルアプリケーションである。このアプリケーションは、ユーザーが共 有する街の魅力的な場所や、近くを走るユーザーの位置情報をもとに、位置感覚を伴っ た音がユーザーの移動に応じて再生と変化を繰り返すことで、都市の魅力的な場所を探 索するきっかけを提供する。本論文では、このサービスのデザインと評価について述べ る。東京をはじめとした都市部には、その街の随所に魅力的な場所が隠れているが、こ れらの魅力に自分一人だけでそのすべてに気付くことは難しく、街の魅力的な場所を紹 介するツールは様々存在するものの、自転車での移動に即したものであるとは言い難い のが現状である。そこで Navinko では、音の拡張現実感を活用したオーディオインター フェースの実装をスマートフォンに施し、自転車での走行に適したインターフェースを 実現する。また、ユーザーが気になった場所をアプリケーションを用いてランドマーク として記録し、その場所の情報をウェブサーバに集約することで、都市の魅力的な場所 を集めたデータベースを構築する。これらの位置情報や付近を走るユーザーの位置情報 を取得し、先のオーディオインターフェースが音を関連づけ、ユーザーの移動に応じて 音の再生と変化が繰り返されることで、ユーザーに探索的な走行を促すのである。本論 文では、Navinko の動作確認と Navinko を使用することによって得られる経験を、ユー ザーを対象に行ったフィールドスタディとその質的データ分析によって評価する。

#### **キーワード**

自転車, オーディオ AR, 経験デザイン, 都市, モバイル・アプリケーション

#### **慶應義塾大学大学院 メディアデザイン研究科**

鹿毛 雄一郎

#### **Navinko:**

## **A Service which Stimulates Users' Exploratory Cycling in Urban Mobility**

#### **Abstract**

Navinko is a mobile application which stimulates people to ride a bike exploratory in urban city by making them interest in here and there. This application offers user chances to explore fascinating places, by using a sound which repeats play and change depending on user's movement. The sound can be heard from the place where users shared or where other users cycling. This paper presents a design and an evaluation of Navinko. It is hard to find a fascinating place by oneself, though there are some in the city like Tokyo. However there are some tools which give you information about the place, those are all not suited to the bicycle environment. Therefore, author made an audio interface that is applying an audio augmented reality on smartphone to be suited. Moreover, the places where users are interested in are recorded as "Landmark" by application, then they are constructed as database of interesting places with sending their location information to Navinko web server. Information of Landmarks and the other users are transformed to sounds by the audio interface, which let user stimulate to explore the city by bicycle. Based on a field study targeted on users and a qualitative data analysis from the study, this research aims to evaluate the workings of Navinko and what kind of experiences Navinko can offer to cyclists.

#### **Keywords:**

Bicycle, Audio Augmented Reality, Experience Design, Urban City, Mobile Application

#### **Graduate School of Media Design, Keio University**

Yuichiro Kage

# **目 次**

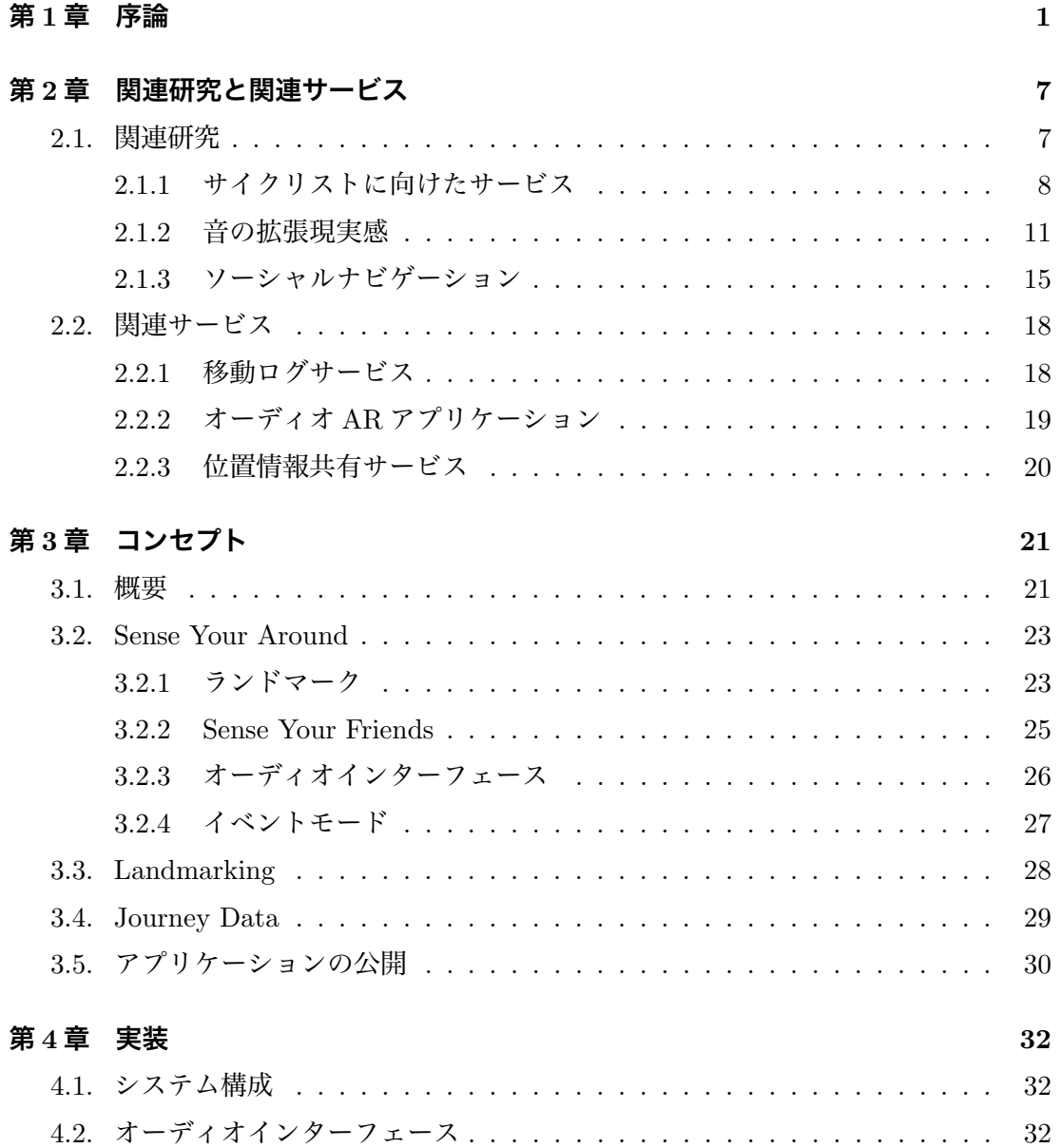

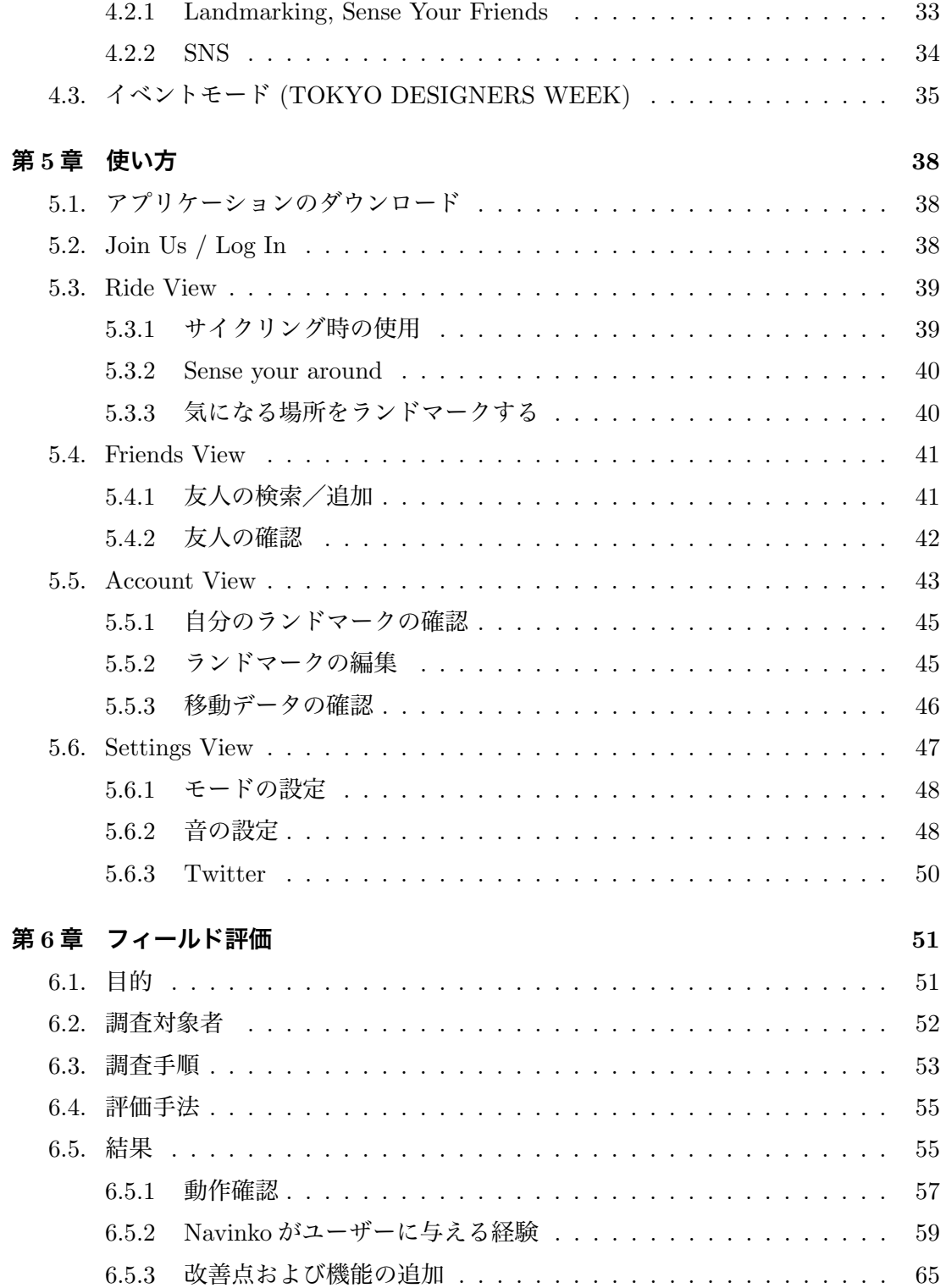

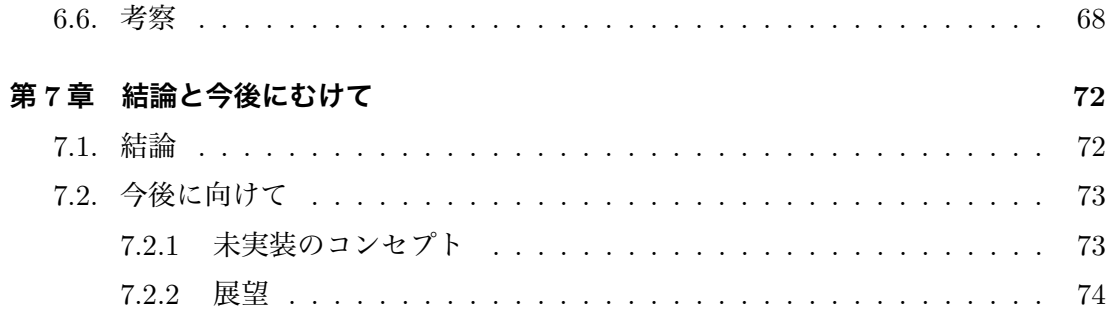

# **図 目 次**

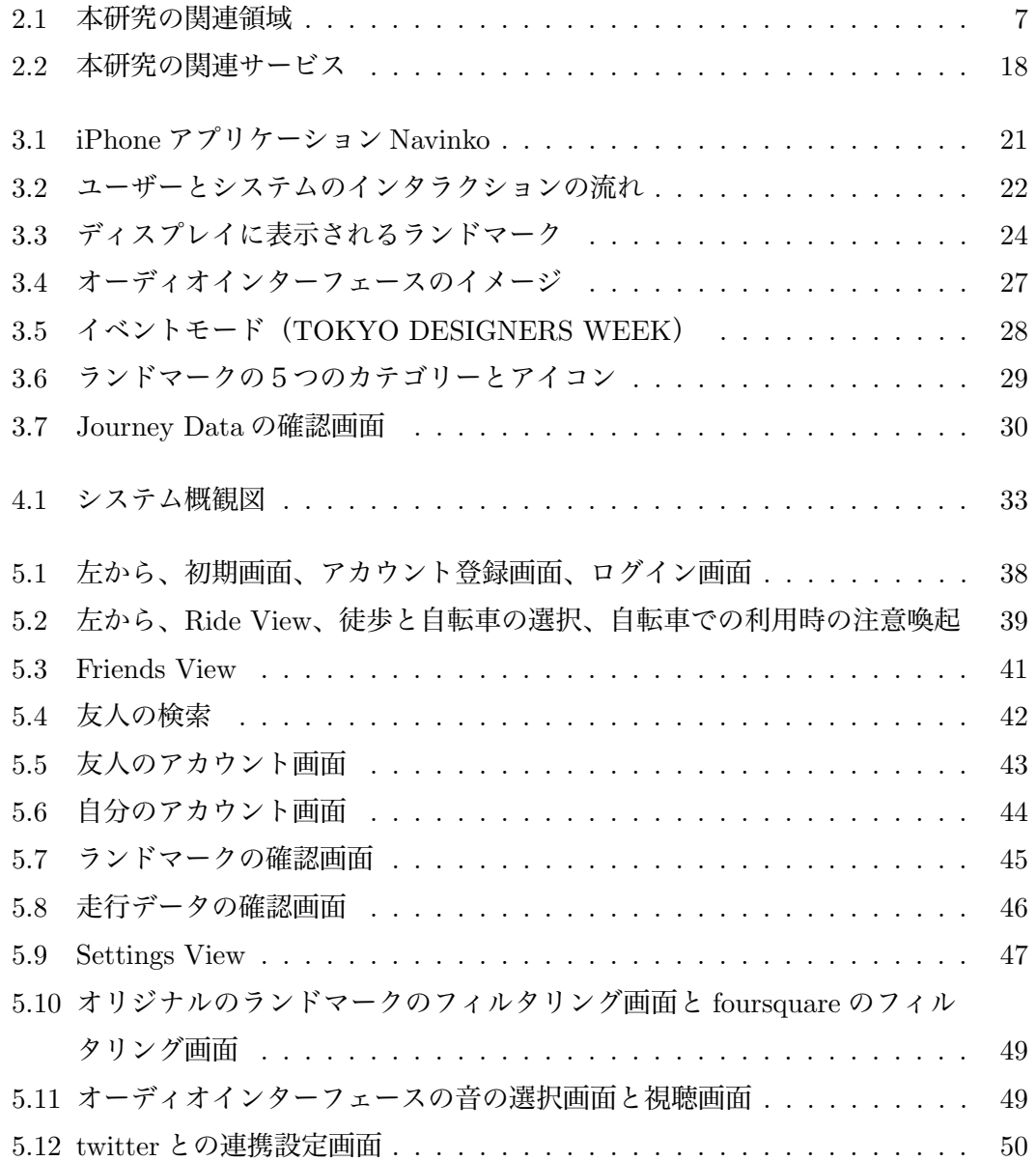

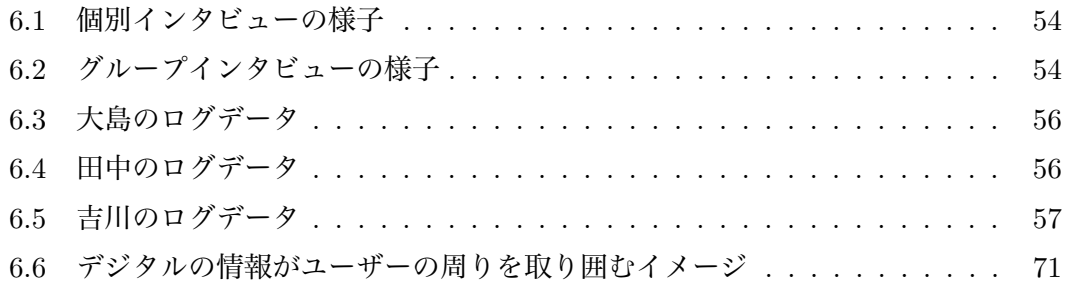

# **表 目 次**

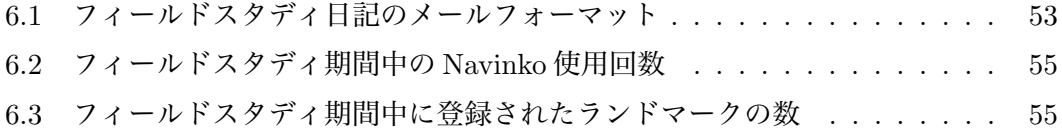

# **第1章 序 論**

Navinko は都市空間での自転車走行経験を飛躍的に向上させる新しいアプリケーショ ンである。街の情報や人の情報を音に変換することで、自転車走行をしながら、都市と 一体になったような感覚をユーザーに提供すると同時に、都市の様々な場所へ関心を抱 かせる。本研究では地図を使った街を俯瞰するような経験では無く、実際に街のその場 所に身体を預け、空の色や建物の色形、車のエンジン音や人々の話し声、そして空気の 質感等を一身に受けながら、刻一刻と変わりゆく街の中を探索する経験のデザインを目 指す。ユーザーらが Navinko を使って共有した場所や、近くを走る自分以外のユーザー の位置情報をもとに、位置感覚を伴った音の再生と変化を、ユーザーの移動に応じて繰 り返すことで、これを実現する。

例えば、あなたは今夕暮れ時の 19 時過ぎに駒沢通り沿いを自転車で走っているとす る。西の空に仄かに太陽の面影が残る仕事帰りのいつもの道を、自転車に iPhone を取り 付け、Navinko が生成する音に耳を傾けながら、颯爽と走り抜ける。左右のスピーカから は複数の音が位置感覚を伴いながら、入り交じって聞こえてくる。これらの音はあたか も、それぞれがある特定の場所から聞こえてくるかのように、自転車の移動に対応して 変化する。交差点に差し掛かるあたりで、前方から 1 つのメロディが聞こえてくる。ペ ダルを漕ぐ毎にその音はだんだんと大きくなり、その場所に近づいていることがわかる。 メロディが右前方に近づいたと思ったとたん、右真横から右後方へと音が聞こえてくる 方向が変化していく。スピーカから聞こえてくるメロディは 5 種類あり、場所の種類毎 に異なる音が再生される。これらの違いを覚えているあなたは、このメロディが食事処 を意味するメロディであることを思い出し、友人の誰かがランドマークとして記録した レストランのそばを通り過ぎたことに気付く。どこからのメロディだったのだろうかと 周囲を見渡し探していると、店の外に出された、メニューが書かれている黒板のそばに 並ぶ 3 台のピストバイクに目を奪われる。自転車好きの人がよく集まるカフェなのかと

1

想像を膨らませる。そんな間にも、いくつもの場所からメロディが次々と聞こえてくる。 普段聞き慣れた場所からのメロディがその多くを占めるが、所々聞き慣れない場所から 音が聞こえ、興味をそそられる。自分が以前記録したランドマークの公園の方向からも メロディが聞こえてくると、あなたはなんだか楽しく、嬉しいような懐かしい感情を抱 く。Navinko からは常に、2~3 のメロディが同時に聞こえており、音楽として楽しむこ とができると同時に、それぞれのメロディが聞こえてくる場所にも意識が渡る。ペダル を漕ぐ足と一緒に、周りの環境にも意識が集中し、あなたはペダルを漕ぐことに夢中に なりながらも、街と一体となった感覚を抱くのである。

これまで、自転車走行等の都市を移動している環境の中では、周囲の情報を得ること が難しかったが、Navinko を使うことで、自分が記録した場所や友人から共有された場 所等の周囲の情報の断片を音を介して得ることができる。街を自転車で走っている最中、 自分の興味に触れるものを見つけた時、あなたは思わず自転車のハンドルをきる、或い はその場所に視線を残しながら走行するだろう。街の中を駆け巡りながら、その一瞬一 瞬に街で出くわす場所や人、あるいはその出来事を受け止め、次の行動をダイナミック に決定する。都市を移動する経験の中で、これほど楽しいものはない。自転車の持つモ ビリティならではのものである。周囲の情報を音で知らせることで、自転車走行のダイ ナミックな経験を失うことなく、むしろ街のあらゆる場所や場面との出会いをより頻繁 に演出し、自転車走行経験を飛躍的に向上させるのである。

このように東京をはじめとした都市部の、自分一人だけで気が付くことが難しい魅力的 な場所に、Navinko を使うことで出会うことができる。もちろん、街の様々な魅力的な場 所を紹介するツールは多数存在する。ただ、これらは自転車での移動に即したものである とは言い難い。そこで Navinko では、iPhone[1] のアプリケーションの中に、OpenAL[2] を用いたオーディオインターフェースの実装を行い、自転車走行に適したインターフェー スを実現する。また、ユーザーが自転車走行中にランドマークボタンを押すことで、その 位置情報をウェブサーバに集約し、それぞれのユーザーにとっての魅力的な場所を集め たデータベースを構築する。自転車の走行中には、近くにあるランドマークや付近を走 るユーザーの位置情報を取得し、先のオーディオインターフェースが音を関連づけ、ユー ザーの移動に応じて音の再生と変化を繰り返す。この音の変化が自転車に乗るユーザー に探索的な走行を促し、先に提示したような経験を提供するのである。

2

Navinko は音の拡張現実感、そして人々の感じている都市の魅力の情報によって構成 されるサイクリストのためのソーシャルナビゲーションサービスである。音の拡張現実 感とは、現実の環境にコンピュータを用いてあたかもその場所から音が聞こえてくるか のように、音の情報を付加する技術である。この音の拡張現実感を Navinko では自転車 走行時の主要のインターフェースに使用しており、本論文ではこれをオーディオインター フェースと呼ぶ。都市の魅力の情報が、このオーディオインターフェースを通して音に変 換されることで、あたかも街のある特定の場所で音が鳴っているかのような体験をユー ザーに提供し、都市の探索的な走行を促すのである。ここで言う都市の魅力の情報とは、 一人一人のユーザーが街のお気に入りの場所や気になる場所をランドマークとして記録 し、集約された場所の情報のことである。ランドマークには位置情報とその場所のカテ ゴリー、タイトルが付加され、共有されることで、都市の魅力を集めたデータベースが 構築される。共有されたランドマークにはそれぞれカテゴリー毎にデザインされたメロ ディが割り当てられ、ユーザーの移動と呼応して再生と変化を繰り返す。いわば Navinko は、ランドマークを音符に見立て、ユーザーらによって都市に書かれた楽譜を自転車を 走行することで演奏される、都市体感型楽器とも言える。

Navinko は、現代の日々時間に追われている都市生活の中で、少しでも周囲の環境に 関心を持たせることで、自転車という小回りの利くモビリティの利点を最大限に活用す る機会を提供し、街の中を自由に駆け巡りながら、都市が本来的に持つ混沌の中に見ら れる楽しさを享受することを目的とする。もっとも、都市の持つ多様な魅力に一個人で その多くに気付くことは難しい。というのも、街の魅力というものは、その街に住む人 訪れる人それぞれによって違ったものであるからである。中にはもちろん、その街にい る人の多くが共通して感じる魅力もあるが、それらの魅力には自分で気が付くことが比 較的容易であり、これをサポートするツールは特に必要ではないだろう。しかしながら、 人それぞれが別個に感じている街の魅力に自分一人で気が付くのは非常に困難である。 特に通勤や通学の場面においては、日々同じ道を通り、同じ風景しか見ておらず、普段 とは異なる視点で街を見ることはあまりない。また、初めて訪れる場所や、普段足を運 ばないような外出先では、その非日常性から様々なところに新鮮味を感じるが、それも 自身の興味の範囲を超えることはなかなか難しい。このような現代における環境の中で、 Navinko は他者とのつながりを活用することで、都市を多角的な視点から体験すること

を提供する。

もちろん、街の魅力を紹介する雑誌やビジュアルの拡張現実感を用いて情報を提示す るセカイカメラ [3] 等のアプリケーションをはじめとした、自分の興味の範囲を超えて情 報を提示してくれるツールは既に数多く存在する。加えてこれらのツールは街に出て探 索することをわくわくさせてくれる。しかしこれらのツールが自転車をはじめとした都 市での移動に即したものであるとは言い難い。自転車走行時に雑誌を広げることはもち ろん、iPhone をはじめとした携帯端末の操作や、太陽光の降り注ぐ中でわずか 3.5 イン チのスクリーンを注視することは非常に危険である。周囲には人々が所狭しと歩いてい たり、時には 4t トラックがすぐ右隣を自分と 30 センチほどの間隔で通り過ぎたりする こともある。このような環境の中、先に提示したツールを参照しながら移動することは、 自転車に限らず困難であり、とても危険である。何より、都市を移動するときの最大の 楽しみである、周囲の景色や人々を観察することで得られる様々な気付きを放棄してい るに他ならない。都市研究家のケヴィン・リンチも『都市のイメージ』[4] の中で、都市 の眺めの外見の明瞭さあるいはわかりやすさ、すなわち都市の視覚的な特質が都市環境 にとって決定的な重要性を持つと主張し、すぐれた視覚的な環境は新たな探検を試みる 場合の指針となると述べている。このことからもわかるように、都市環境において人々 の視覚を奪うことは好ましくない。Navinko は走行中に使用する主なインターフェース に音を採用することで、ユーザーの視覚を奪うことなく、周辺の情報を提示する。これ によって、都市の視覚的な特質を損なうこと無く、むしろ聴覚的な特質をそこに追加し、 新たな探検を試みる場合の指針として強く機能する。

Navinko の iPhone アプリケーションは 2010 年 10 月 1 日より、Apple の提供する AppStore[5] で公開された<sup>1</sup>が、このように一般の人々にも利用可能な形で配布するこ とができるようになった背景として、モバイル技術の発達による、iPhone 等の高度なテ クノロジーを身近に実現したモバイルインターネットデバイスが普及したことがあげら れる。3G の通信回線と Wifi を活用したこれらの端末によって、人々はあらゆる場所で、 いかなる時にもネットワークに接続されるようになった。さらに、加速度センサや GPS、 電子コンパス等の多様なセンサーを内蔵したこれらの端末は、活用の如何によって様々 なことを比較的容易に実現可能にした。これにより、Navinko は学内におけるプロジェ

<sup>1</sup> http://itunes.apple.com/jp/app/navinko/id392270224?mt=8&ign-mpt=uo*\*%3D4

クトという枠に収まること無く、一般の人々の手に渡ることを可能にし、実際に利用さ れるに到った。それだけでは無く、Design Association が主催する日本最大級のデザイ ンのイベントである、TOKYO DESIGNERS WEEK 2010[6] と連動した機能をアプリ ケーション内に追加することで、本論文の主題である Navinko の社会的認知を広げるこ とができた。

また近年、twitter や facebook などの人々の社会的な繋がりに価値を見いだしたソー シャルメディアやソーシャルアプリケーションが注目されている。Hitwise によると、米 国では 2010 年 3 月に facebook のアクセス数が Google[7] を抜いたと報告している2。こ のように、人々が情報を獲得するプロセスが、検索するというプロセスから友人等の人 づてに情報を得るというプロセスに変わりつつある。Dieberger らは他人の行動や思考が 自身の行動の決定に影響を与えることをソーシャルナビゲーションと呼んでいる [8] が、 まさにこのソーシャルナビゲーションが昨今重要視されていると言える。Navinko では ユーザー間で共有されるランドマークがソーシャルナビゲーションとしての役割を担っ ており、知人の登録したランドマークから音が聞こえて来ることで、街の随所に関心を 抱かせ、都市の探索的走行を促すのである。

本論文の主題である Navinko は慶應義塾大学大学院メディアデザイン研究科の都市メ ディアプロジェクトに所属する Navinko プロジェクトに参加するメンバーによって制作 された。その中で著者は iPhone アプリケーションの実装とウェブサーバおよびデータ ベースの構築を行い、音の制作を Johnson Leu 氏が行った。以下、本論では、Navinko の制作および Navinko の iPhone アプリケーションを用いたフィールドスタディの実施、 そしてその質的データ分析から考察を行い、友人関係にある人々が使用することで、街 の随所に関心を抱き、都市の探索的走行を促すことを証明する。

以下第 2 章では、サイクリスト向けのサービスについての研究、オーディオ AR の研 究そしてソーシャルナビゲーションについての研究をそれぞれ概観し、既存の 2010 年 12 月時点で公開されている位置情報を活用したサービスやオーディオ AR を利用したアプ リケーションを提示することで、Navinko に関連する研究およびサービスの領域を明ら かにする。第 3 章では、Navinko のコンセプトのデザインについて言及する。続く第 4 章 で、Navinko の実装方法について記述し、第 5 章では Navinko の使用方法について述べ

 $^2$ http://weblogs.hitwise.com/heather-dougherty/2010/03/facebook\_reaches\_top\_ranking\_i. html

る。Navinko の iPhone アプリケーションの動作確認と Navinko を使用することで得られ る経験についての評価を第 6 章で行い、最後に第 7 章で本論文の結論と今後に向けての 展望を述べる。

## **第2章**

# **関連研究と関連サービス**

### **2.1. 関連研究**

Navinko は都市空間の中であたかもある場所から音が聞こえてくるような経験をする ことができるオーディオ AR を活用した自転車ユーザーのためのソーシャルネットワーキ ングサービスであり、SNS 内で共有された場所、すなわちランドマークを通して行われ るナビゲーションのサービスでもある。本章では、Navinko を構成するオーディオ AR、 自転車のためのサービス、そしてソーシャルナビゲーションのそれぞれの領域を横断的 に概観し、本研究の関連研究について言及する (図 2.1)。

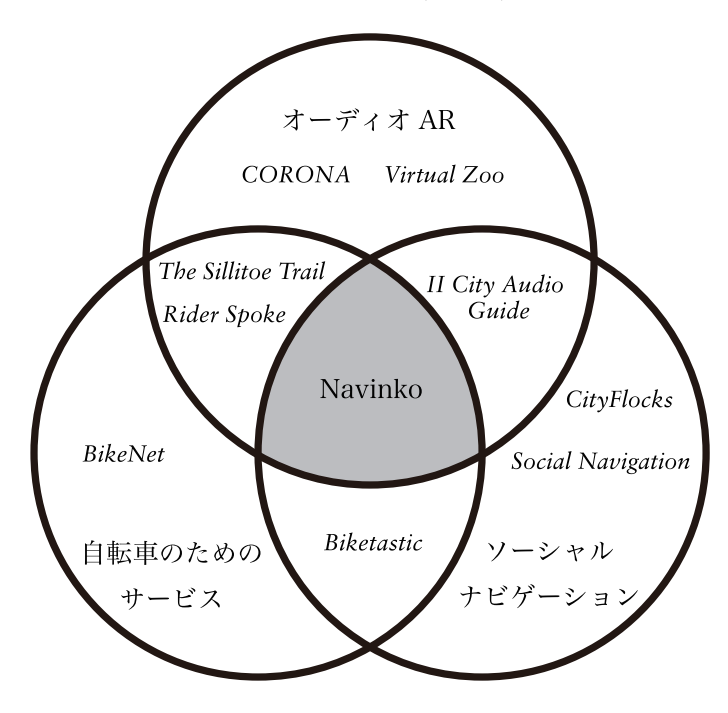

図 2.1 本研究の関連領域

#### **2.1.1 サイクリストに向けたサービス**

Navinko は主に自転車に乗る人に向けたサービスであり、都市を移動する最中にユー ザーに対して情報を提供するアプリケーションである。"BikeNet" や "Biketastic" など、 これまで検討されてきた自転車向けのサービスや研究において、走行のデータやセンサー 値を走行中に表示する、あるいはウェブ上で共有するというものは存在したが、走行中 にユーザーの周辺の情報をなんらかの形で提示するというものは数少ない。"The Sillitoe Trail" と "Rider Spoke" のようにイベントという形式を持って走行中にコンテンツを提 示するものはあるものの、これらは一時的に催されるのみであり、継続的にユーザーに 使用してもらうことで街のデータを蓄積し、自転車の走行体験を向上させるというもの はいまだ存在しない。以下、本節では自転車利用者に向けたサービスや、自転車利用者 にむけたイベントについて概観する。

#### **The BikeNet Mobile Sensing System for Cyclist Experience Mapping**

自転車に乗る人を対象としたサービスについての研究はいくつかなされているが、そ の多くは自転車走行時のセンサーデータや走行データを取得し、それを共有するというも のである。"The BikeNet Mobile Sensing System for Cyclist Experience Mapping"[9] で は自転車走行時のセンサー値等をマッピングするモバイルセンサリングシステム BikeNet について論じている。BikeNet を使用するユーザーはモバイルデバイスを自転車に装着 し、自転車走行中に取得したセンサーのデータを街中にある複数のアクセスポイント、も しくは自宅からデータベースにアップロードする。走行時のスピードや走行距離等の自 転車走行のパフォーマンスから得られるデータと、空気の質や道路の荒れ具合等の環境 から得られるデータが集められる。これらの集められたデータをもとに、このシステム がセンサーデータのアーカイブや視覚化のサービスをサイクリストに提供している。さ らに、BikeNet はウェブポータル上で自転車のコミュニティのためのソーシャルネット ワーキングサービスを提供し、アーカイブされたセンサーデータの閲覧やリアルタイム でのデータ共有を可能にする。

Navinko も同様に自転車利用者のためのソーシャルネットワーキングサービスを提供 している。しかしながら、自転車走行時に取得したデータの共有のためではなく、ユー ザーの興味がある場所やユーザーの所在地のリアルタイムでの共有のためであるという 点でその目的が異なる。また、Navinko のコンセプトの1つである Bikepool の生成にお

いて、上記の走行データや街の環境情報を取得しアーカイブするだけではなく、これら のデータから走行しやすい道路を導きだし、その道路を多くの人が走ることで Bikepool の生成を促そうと試みている。

#### **Biketastic: Sensing and Mapping for Better Biking**

"Biketastic: Sensing and Mapping for Better Biking"[10] では自転車で走行したとき に取得できる走行データとセンサーデータ、写真やビデオ等のメディアを共有できるプ ラットフォーム Biketastic について論じている。Biketastic はモバイルフォン(Google G1)のアプリケーションとウェブ上で閲覧することができる地図で構成され、ウェブ上 ではユーザーが書いたドキュメントや、走行ルートとその統計情報、ルートの荒れ具合や 騒音を推測するセンサーの情報、そして走行の体験を伝える文章を共有することができ る。先の "BikeNet" と異なり、"Biketastic" では走行中に取得できる量的なデータだけで はなく、写真やビデオ、走行の感想等も同様に共有することができる。"Biketastic" では モバイルフォンを用いて、自転車で走行中の各種センサーデータを取得し、例えば加速 度センサから道の荒れ具合を、マイクからは走っている道の騒音レベルを取得する。こ れらのセンサー値とともに、モバイルフォンに内蔵された GPS の位置情報がデータベー スに蓄積され、走行終了後にこれらのデータをウェブサーバにアップロードする。アッ プロードされたデータはルート滑らかに表示する等の加工がなされたあと、ウェブサイ ト上でビジュアライズされる。これは、スタート地点とゴールの住所、走った日の日付、 走った距離とその時間が記載されたサイドバーと、地図が表示されたメインのウィンド ウで構成される。チャートボタンをクリックすると走行中に取得されたセンサーデータ がグラフと地図で表示され、走った場所の荒れ具合や騒音の強弱、スピードを確認する ことができる。これを地域の自転車支援団体の12人のユーザーに使用してもらい、評 価を行った。その結果、以下のことが明らかになった。

- 1. 長距離を走る時には使うが、短距離では使わない
- 2. モバイルフォンをどこに設置したのか等の同じ質問を毎回しないように操作をシン プルにすべきである
- 3. 写真を撮らないまでも簡単にタグを残せるようにしてほしい
- 4. 時間でルートをフィルタリングして検索したい
- 5. 自転車乗りのプロフィールを知ることで、どういう自転車乗りが何時どこで乗って いるのかがわかると嬉しい
- 6. 自分が思っていたよりも走った距離が短かったという印象を受けた
- 7. 他の人の走行に興味を持つようになった
- 8. たくさんの人が通っている道や場所に興味を持った
- 9. 走行データのセンサー値はわかりづらい

Navinko では上記の 3. にあるように、街中に簡単にタグを残すことができるランドマー クという機能がある。また、4. の自転車乗りのプロフィールを知ることでその人の走行 パターンがわかると嬉しいとあるが、Navinko ではランドマークの共有を行うことでそ のユーザーの街の嗜好を知ることができるようになっている。

#### **Ubikequitous Computing: Deisgning Interactive Experiences for Cyclists**

先の 2 つの関連研究はどちらも走行のデータを自転車を利用した後に閲覧すること ができるというサービスであった。"Ubikequitous Computing: Deisgning Interactive Experiences for Cyclists"[11] では自転車に乗っている時のインタラクションをデザイン する際に留意すべき 8 つの教訓について論じている。その際、Rowland らは自転車走行 にモバイルデバイスを用いて、The Sillitoe Trail と Rider Spoke の 2 つの体験をデザイ ンした。

The Sillitoe Trail は作家である Alan Silltoe の人生とその功績をたたえて作られたサ イクリストのためのロケーションベースの歴史ツアーである。この歴史ツアーは、Alan Silltoe の書いた本である Saturday Night and Sunday Morning を映画化した際に登場し た場所やAlan Silltoe に関係する場所を通った時に、映画のサウンドクリップや録音された Alan Silltoe のインタビューが自動的に再生されるという物である。システムは Blutooth ヘッドセットと、腕にモバイル端末を固定する iPhone 用のアームバンドと Nokia の N95 で構成される。アプリケーションは決められたルート上にプロットされた先の位置の情 報と、それに関連する先の 16 のサウンドクリップ、そしてナビゲーション用の 13 の録 音音声で構成され、ディスプレイは映画からの画像クリップ、もしくは現在の地図と現 在地表示、あるいは映画の当時の地図を表示することのどれかから選ぶことができる。

Rider Spoke はサイクリストがパーソナルな物語を自分の選んだ場所に残しながら街 を横断していくロケーションベースのアート作品である。サイクリストは自分の物語を いろんな場所に残した後は、他の参加者の物語を探して聞いていく。参加者は始めに決 められた会場に集合し Nokia の N800 を自転車のハンドルバーに取り付けて各各街に散 り散りになると、数分後音楽がなり、ナレーターがその人のパーソナルな出来事や物語 について質問し、それにふさわしい場所を探して録音するように指示される。参加者は その指示通り、場所を探し物語を録音する。録音が終わると、次の質問がくるまで辺り を走り、他の参加者が録音した場所を探して聞く。Rider Spoke は全部で 3 回行われ、計 900 人以上が参加した。

以上の 2 つの自転車走行時の体験のデザインは共に聴覚情報をコンテンツとして使用 している。この点、Navinko と非常に類似していると考えられるが、The Sillitoe Trail と Rider Spoke はどちらも一時的なイベントとして催されたものであり、Navinko のように 継続的に使用することを想定した物ではない。また、Rider Spoke にはユーザーの物語を 音声で共有するという点があるものの、これはすべての参加者に対してであり、Navinko のようにお互いに承認をしあった仲でのコンテンツの共有ではない。さらに、2 つの自転 車走行の体験デザインは、走りながら街と一体になった経験をするというよりかは、街 中を自転車で走行し、街に散らばっているコンテンツを探しに行き、そのオーディオを 再生するといったほうが適切だろう。以下、次節では Navinko の主要なインターフェー スである、オーディオ AR の領域について概観する。

#### **2.1.2 音の拡張現実感**

Navinko は自転車走行時の街の情報をユーザーに提示する主要なインターフェースと してオーディオ AR(音の拡張現実感)を活用したオーディオインターフェースを使用し ている。"CORONA" のように美術館などでの室内でオーディオ AR をインターフェー スに使用しているものや、"Virtual Zoo" のような室外の特定の空間でオーディオ AR を インターフェースに使用しているものは既に存在するが、街全体、都市全体のような不 特定の空間でオーディオ AR をインターフェースとして活用しているものはいまだ少な い。"II City Audio Guide" は街の中をナビゲーションするためにオーディオ AR を活用 しているが、A 地点から B 地点へのナビゲーションを行うことに重きを置いており、自 分の周辺の情報を表現するためのものとしてはまだ本格的には使用されていない。以下、 本節ではオーディオ AR を室内や室外でのインタラクションにおけるインターフェース

に活用した研究について概観する。

#### **Multi-User Interaction in Virtual Audio Spaces**

"Multi-User Interaction in Virtual Audio Spaces"[12] ではドイツのアーヘンにある歴 史的建造物の市民ホールでの、インタラクティブなオーディオ経験を創造することを目 的とした CORONA の開発において、Heller らが使用した新しいインタラクションメタ ファーと、オーディオ空間でのグループ経験を生成するテクニックについて論じている。 これまでのオーディオガイドは、美術館に訪れる人々に対し、自分のペースで情報を取得 できるようなパーソナライズされた機会を提供してきた一方で、友人と一緒に行く時や展 覧会について議論を交わすときには都合が良くなかった。Heller らは iPhone とそれに接 続する外部の位置検出装置、そして電子コンパスのついたヘッドフォンを使用し、iPhone 上に仮想音響空間の生成を行うことで、室内におけるインタラクティブなオーディオ経 験を可能にした。これにより、訪問者はヘッドフォンを装着すると、数メートル先であ たかも誰かが歌っているのが聞こえて来るような経験ができる。音源から遠ざかると、 はっきりとした音からつぶやきにフェードアウトしていくというように、訪問者は実際 の空間を移動することでこの仮想音響空間を探検する。Heller らはこのシステムを用い て、このホールが以前使われていたような中世の祝祭を舞台に、15 世紀の奉仕者同士が 彼らの社会階級について議論しているというようなわかりやすい音源を配置した。また、 グループで観覧する際にヘッドフォンが音を完全に遮断しないよう、外部の音が聞こえ るヘッドフォンを使用し、さらに、グループで来た人々が同じ経験をすることも可能に するため、ある人の聞いている内容を聞きたい場合はその人のすぐそばに寄ることで同 じ内容のものを聞こえるようにした。Wizard-of-Oz 手法を用いた予備実験では、縮小版 の CORONA を使用し、音源には人の話し声とバンドの音を用いたが、その結果ヘッド フォンを装着した頭を左右に振ることが耳でナビゲーションを行うことの鍵であろうこ と、人の話し声の方がバンドの音よりも位置を把握しやすいことがわかり、そして現実 の経験とまったく同じではないまでも、playful なアプローチをユーザーは好むことがわ かった。

Navinko を自転車で使用する際には、自転車のハンドル部分に iPhone を固定して使用 する。CORONA の予備実験で得られた、電子コンパスを装着したヘッドフォンを左右に 振ることが耳を通して得られるナビゲーションでの鍵であるというのと同様に、Navinko も自転車の取り付けた iPhone をハンドルバーで左右に振ることで、聞こえてくる音の方 角をよりはっきりと知ることができる。また、CORONA ではグループで来たユーザー がお互いにある程度近づいたとき、同じ内容のオーディオガイドが聞こえてくることで、 グループ間でのインタラクションを行っているが、Navinko では街の中というより広い 空間の中であるため、お互いの姿が見えない中でのインタラクションとして、相手の場 所から音が聞こえてくるような機能を設けている。

### **An Outdoor Spatially-Aware Audio Playback Platform exemplified by a Virtual Zoo**

CORONA は室内でオーディオ AR を活用した事例であるが、Healy らは室外のある 特定の空間においてオーディオ AR を用いたコンテンツ Virtual Zoo を作成した。"An Outdoor Spatially-Aware Audio Playback Platform exemplified by a Virtual Zoo"[13] では、ある特定の空間にコンピュータで仮想的に音を配置して生成した動物園のアプリ ケーションを例に、屋外でのオーディオアプリケーションの構築のためのフレームワー クについて論じている。Healy らは電子コンパスと GPS のモジュールを取り付けたヘッ ドフォン、コンピュータと無線で通信するための腰部に取り付けたトランシーバ、そし て音の生成と音の空間配置、センサー値の処理を司るプログラムを実行するコンピュー タを用い、屋外での空間音響を実現するプラットフォームを製作した。コンピュータに音 を生成するを実装し、GPS と電子コンパスの変化をもとに三次元音響の生成を行う。こ の生成された音が、人間の耳や頭等の周辺物によって生じる音の変化を計算する頭部伝 達関数を内蔵したサウンドチップを介することで、より実際の空間での音響に忠実な音 を実現している。Healy らが製作した動物園のアプリケーションは、大学内にある 33 × 33 メートルの公園内の特定の場所に、7種類の動物をそれぞれプログラム上で配置し、 ヘッドフォンを通してあたかもその場所に動物がいるかのように、任意の動物の鳴き声 を再生し、その公園の中を移動するとその移動に応じて鳴き声の聞こえ方も変化すると いうものである。加えて、それぞれの動物には 8 種類以上の鳴き声が割り振られており、 公園の中を移動しているユーザーが向いている方向や、動物との距離、また他の動物が 鳴いているかどうか等の状況から導きだされる、普通、警戒、興奮、怒り、恐れ等のス テータスによってその鳴き声を変化させている。

Virtual Zoo の空間音響は頭部伝達関数を使用し現実の音の聞こえ方に、より忠実な環 境を生成しているが、一方でこの環境の生成にはコンピュータとトランシーバを必要と するため、ある特定の限定された空間でしか実現することができない。Navinko は街中

の限定されない室外空間においてどこでも使用できるよう、iPhone とそれが有する Wifi と 3G のネットワーク環境を活用することで、最低限の二次元音響空間を実現し、Virtual Zoo ほど現実に忠実な音響環境ではないまでも Playful な経験を生成している。

#### **II City Audio Guide**

CORONA と Virtual Zoo はある特定の空間内でオーディオ AR を用いたプロジェク トであったが、"II City Audio Guide"[14] では街中の限定されない空間において、音を 主要なインターフェースとして用いた歩行者や自転車利用者のためのモバイルシティー ガイドのプロジェクトについて論じている。 Mats らはナビゲーション、インフォメー ション、広告、Points of Interest、経験/ゲーム、オーディオガイド、User Generated Contents の 7 つの情報レイヤーをオーディオガイドのレイヤーとして提案し、そのうち のナビゲーションレイヤーについて実装した。II City Audio Guide は街の特定の場所に 固定して配置されるステーショナリーパートと、個人が持ち歩くモバイルデバイスのモ バイルパートの 2 つで構成される。ステーショナリーパートは UBI display と呼ばれる デジタルサイネージで、街の情報を調べたり、知らなかった場所を偶然発見するという ような目的のために使われる。ここで行きたい場所を見つけると、その場所の情報をモ バイルデバイスに Bluetooth で通信することで送信することができ、送信された場所を ゴールにオーディオガイドアプリケーションが起動する。このアプリケーションが起動さ れると、次に曲がる角等のはじめに行くべき場所から音楽が聞こえ、それと同時にゴー ルに設定された場所からソナーの音が 3 秒に一度聞こえてくる。これらの音は共に 2 次 平面上に配置されたステレオの音響で実装されている。途中で Points of Interest のレイ ヤーに配置された場所を通り過ぎると、ユーザーが何もしなくてもその場所から音が聞 こえてくる。やがて曲がるべき角に到着すると、正面から右に移動する音か、正面から 左に移動する音のどちらかが聞こえ、右左どちらに曲がるかを指示してくれる。このよ うな音の動作を繰り返しながらゴールに到着すると、 モバイルデバイスの画面にはその 目的地の画像が表示され、到着したことを知らせてくれる。

II City Audio Guide は Navinko と同様に音をインターフェースとした、街中の限定さ れない自由な空間の中で利用できるアプリケーションであるが、II City Audio Guide の 場合はある特定の地点をゴールにその場所までのナビゲーションの方法として提案して いる。一方で Navinko はある特定の地点へのナビゲーションを行うわけではなく、通行 している場所周辺の情報を画面以外の方法でユーザーに提示するためにオーディオ AR を用いた音のインターフェースを使用している。また、Mats らが提案するオーディオガ イドを7つの情報レイヤーに分けて考えるという点は Navinko の設計を考える上で非常 に重要である。現状、Navinko では主にユーザーが自分たちで登録するランドマーク、す なわち Mats らの提唱する User Generated Contents もしくは Points of Interest のレイ ヤーを中心に実装を行っているが、TOKYO DESIGNERS WEEK[6] ではイベントモー ドと称して、イベント用のレイヤーを準備した。

#### **2.1.3 ソーシャルナビゲーション**

Navinko では、ユーザーが街の中で登録した場所をランドマークとして友人らと共有 する。このランドマークの近くを通ると、そこから音が聞こえてくることで、その場所 の存在を自転車の走行中に知ることができる。このランドマークは言わば、都市のドッ グイヤー1である。ドッグイヤーがされているページはその本の中で、誰かの興味を引い た場所であるだろうと判断され、そのページを読むという行動が促される。このことを ソーシャルナビゲーションというが、以下、本節ではソーシャルナビゲーションについ ての研究と、それを都市での生活に応用した研究について触れる。

#### **Social Navigation: Techniques for Building More Usable Systems**

"Social Navigation: Techniques for Building More Usable Systems"[8] において、 Dieberger らは他の人の行動や嗜好が自身の行動の決定を促したり、ナビゲーションした りすることをソーシャルナビゲーションと呼び、これをシステムに含むことでより人間 味のあるものになると主張している。例えば、たまに音楽のライブイベントが行われて いるカフェの中が混み合っているのを見つけたとき、何か特別なイベントが開催されて いると判断できうるので、その時の気分によってそこで食事をするか、他の静かな場所 を探すかを決定する。あるいは図書館の棚にたくさんのページの隅が折られて読み込ま れた本を見つけたら、多くの人がその本を読んだのだと判断でき、そのとなりにあるまっ たく手の付けられていない本ではなく、その本を最初に読んでみようと思うだろう。こ のように我々は、地図を見たり、コンパスやガイドブックを便りに街を歩くのではなく、 先に示したような人々が残した跡を参考にて意思決定をしている。

<sup>1</sup>本や雑誌で気になるページの隅を折り曲げて目印にするもののことである。

また、このソーシャルナビゲーションには 4 つの特徴があると述べている。的を得た 情報を得ることができるフィルタリングとしての特徴、質の高い情報を得ることができ るクオリティの特徴、情報空間の中で社会的な経験を提供するソーシャルアフォーダン スの特徴、そしてシステムの再構成を促す特徴があるという 4 つである。中でも 3 つ目 のソーシャルアフォーダンスの特徴は興味深く、他の人の履歴が残った環境はユーザー に他人の気配を感じさせ、社会的な経験に貢献すると主張する。効果的にナビゲーショ ンをしたり、素早く情報までたどり着くことができるという点よりも、ソーシャルナビ ゲーションはその空間に長くいさせたり、安心したり、新しい機能を使ってみようと思 わせたりすることができるということに Dieberger らは注目している。

Navinko ではユーザーが共有するランドマークによってそのユーザーの嗜好を街に残 し、ソーシャルナビゲーションを実現している。音を通してそれらの跡に出会うことで、 街の至る所に関心を抱きながら走行することを促そうとしているのだ。また、このランド マークは同時にそのユーザーがそこを訪れたという気配を直接そこに残すことにもつな がり、音でその場所を認知させることでソーシャルアフォーダンスの実現を図っている。

### **CityFlocks: Designing Social Navigation for urban Mobile Information Systems**

"CityFlocks: Designing Social Navigation for urban Information Systems "[15] で は、直接的ソーシャルナビゲーションと間接的ソーシャルナビゲーションの機能を備えた CityFlocks を使用したユーザーテストを通して、どのような状況下でどちらのソーシャ ルナビゲーションが効果的なのかということについて論じている。例えばおいしいパス タが食べられるレストランを探す時に、周辺にいる人に直接どこがおいしいかと聞くの が直接的ソーシャルナビゲーションであり、そうではなく忙しそうなお店を探すのが間接 的ソーシャルナビゲーションである。CityFlocks はこの直接的ソーシャルナビゲーショ ンと間接的ソーシャルナビゲーションを兼ね備えたモバイルフォンアプリケーションで あり、雑誌やウェブサイトのようにある特定の編集者による情報ではなく、地域のサー ビスやお店やその他公共施設を利用したことのある様々な人がその経験を共有すること で情報を得ることができる。つまり、CityFlocks は都市生活者がその近所の人々らと周 りのお店などの情報を共有する媒体になる。

CityFlocks ではユーザーによって共有された情報に様々なタグが付けられており、こ のタグを検索することで自分の欲しい情報にたどり着くことができる。例えば、レストラ

ンを探している時は food と検索することで food とタグが付けられた投稿を検索するこ とができる。また、これらの場所に 10 点満点の評価を行うことができ、そこからそのお 店やサービスの評価を簡単に知ることが可能となっている。加えて、これらの場所には コメントを付加することができ、先の10点満点の評価と、このコメントが間接的ソー シャルナビゲーションとなる。また、これらのコメントには、そのコメント付加者の電話 連絡先と SMS の連絡先がリンクされており、より詳細の情報が知りたい時には、このリ ンクから直接話を聞くことができる。これが CityFlocks での直接的ソーシャルナビゲー ションである。

Bilandzic らは、ソーシャルナビゲーションがモバイルの都市情報システムに適応した デザインアプローチであることを確かめるとともに、どのような状況下において、直接 的ソーシャルナビゲーションと間接的ソーシャルナビゲーションのどちらがより効果的 なのかを評価した。この評価を行うにあたって、オーストラリアのブリスベンにあるケ ルビングローブアーバンビレッジにて、そこに住んでいる人たちにその地域の場所にコ メントや評価を 2ヶ月間行ってもらい、これらの情報を CityFlocks のデータベースに使 用した。その後、異なるバックグラウンドを持った 6 名の被験者に CityFlocks と紙の地 域情報誌を特定のシナリオのもとに使用してもらい、どの方法がそのシナリオでの彼ら の欲求を満たすことができたかを確認してもらった。紙面からの情報、SMS、ボイスリ ンク、ユーザーのコメントの中からよかったと思う物を選び、それがなぜよかったのかに ついてインタビューを行った。

その結果、ユーザーのコメントを見ることが素早く場所を見つけるのに最も便利であ ることがわかり、10 点満点の評価を見ることがその場所の第一印象を決定付けることが わかった。一方で、SMS やボイスコールでの直接的ソーシャルナビゲーションはその相 手のことをよく知らないために使いづらく、あまり有効な手段でないことがわかった。た だ、SMS やボイスコールをする相手が、知っている人である場合は気兼ねなく詳細を聞 くことができるため、その場合においては有効な手段であることが確認できた。

Navinko では直接的ソーシャルナビゲーションとしての機能はなく、ランドマークの 機能によって間接的ソーシャルナビゲーションを実現している。CityFlocks では、自分 が行きたい場所の情報を検索し、直接的ソーシャルナビゲーションもしくは間接的ソー シャルナビゲーションを便りに、その場所に行くことを決定するが、Navinko では街の 中を移動しながら、その随所に残されたランドマークを間接的ソーシャルナビゲーショ ンとして、行動の便りにする。

### **2.2. 関連サービス**

Navinko は iPhone アプリケーションとして一般に公開されたサービスである。本節で は、Navinko のサービスに関連した、RunKeeper[16] 等の移動ログを保存するサービス や toozla[17] を初めとするオーディオ AR のアプリケーション、そして Foursquare[18] に 代表されるチェックイン系のサービスについて述べる図 2.2。

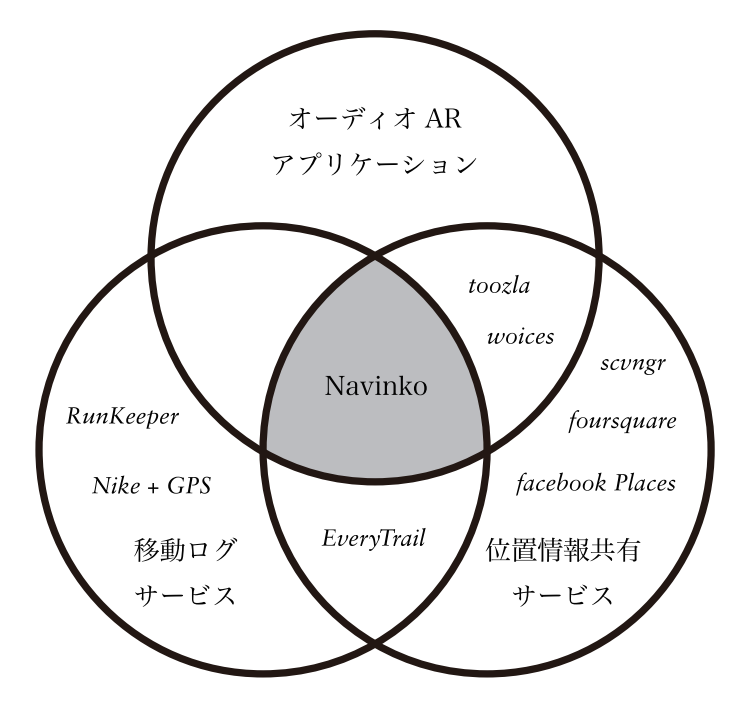

図 2.2 本研究の関連サービス

#### **2.2.1 移動ログサービス**

RunKeeper[16] はジョギングやサイクリングをはじめとした様々なアクティビティの 行動記録を iPhone 等のモバイルデバイスでログし、他のユーザーとその記録を共有する というサービスである。EveryTrail[19] も同様に、ハイキングや山登り、ポタリング等の アクティビティを記録し、移動の途中で写真やコメントを残すことができるサービスで ある。これも iPhone 等のモバイルデバイスで利用することができ、他のユーザーとその ルートや写真を共有することができる。また、他の人が利用したルートを参考にしてア クティビティを行う機能もある。Nike+GPS[20] は iPhone のアプリケーションで、ラン

ニングのルートや時間、スピード等を測定し、その内容を共有するものである。ソーシャ ルネットワーキングの側面も持ち、友人のトレーニングを応援したり、応援されたりす る機能がある。

これらはいずれも、移動している間に使用し、その移動したルートを記録して共有す ることで、自身のアクティビティのやる気を向上させたり、他人のルートを見て楽しむ というものである。Navinko も同じように移動中に使用するアプリケーションであるが、 移動時の速度や距離等の各パラメータに注目するだけではなく、街を移動している途中、 周辺にどのような場所があるのかを音で知らせることで、街を移動することを楽しんで もらうことを目的としている。

#### **2.2.2 オーディオ AR アプリケーション**

Navinko と同様に、オーディオ AR を活用したアプリケーションはいくつか存在する。 toozla[17] は街中のあらゆる場所に、iPhone 等のモバイルデバイスを用いて、観光用の コメントや友人へのメッセージ、レストランへのコメント等のコンテンツを録音し、そ の位置情報と共に共有するアプリケーションである。この共有されたコンテンツは、そ の場所の付近に行くと再生することができる。また、woices[21] はそのウェブサイト上か ら音声を残したい場所を選択し、そこの写真やコメントを記入したあとに、音声のコン テンツを録音することで、音声コンテンツを位置情報と一緒に共有するサービスである。 このサービスも toozla 同様にモバイルデバイス用のアプリケーションが用意されおり、 現地で録音して共有することもできる。これらの共有された音声のコンテンツは、その 付近に来た時に再生される他、ウェブサイト上で任意のコンテンツを再生することがで きる。

Navinko はこれらのアプリケーションと同様に位置情報を活用したオーディオ AR ア プリケーションであるが、音声の録音を行うことで、その場所の情報を共有するものでは ない。複数の決められたカテゴリー別のメロディを予めアプリケーションの中に用意す ることで、街を移動しながら即時に、その周辺に登録されたランドマークのカテゴリー の情報を位置感覚を伴って再生している。

#### **2.2.3 位置情報共有サービス**

位置情報を活用したサービスが近年注目を浴びてきている。Foursquare[18] はその最 たるもので、ユーザーが登録した様々な venue(場所)にチェックインすることで、自分 の位置情報を友人らと共有したり、チェックインすることによって得られるポイントを稼 いで競い合ったりする。また、「100 回チェックインした」等、何かを達成する毎にバッ ジを手に入れることができ、何十種類かのバッジを集めることができる。登録されてい る venue に一定期間の中で最もそこにチェックインした人には、Mayor の称号が与えら れ、場所によってはその Mayor になることで、コーヒー一杯無料等の特典が得られるこ とがある。scvngr[22] や loopt[23] も Foursquare と同様に、いろいろな場所にチェックイ ンすることでポイントを貯め、それを友人との間で共有するアプリケーションであるが、 写真やコメントを残すなど、いくつかのタスクを行うとポイントが加算される仕組みに なっている。また、ソーシャルネットワーキングサービスの facebook[24] も位置情報共 有機能である facebook Places[25] を開始し、facebook の中で位置情報を共有することが できるようになっている。

Navinko もこれらのサービスと同様に自分の位置情報を共有することができる。自転 車に乗って移動している時には、その移動に連動して位置情報が逐一更新され、友人の ユーザーに今どこにいるのかを共有することが可能である。また、移動しているときに 見つけた気になる場所等を、あらためてランドマークとして友人と共有することもでき る。

以上述べてきたように、Navinko に関連する研究やサービスは複数存在するが、その 領域を横断したサービスは Navinko の他に見受けられない。Navinko は主にサイクリス トを対象にした iPhone で利用することができるソーシャルネットワーキングサービスで あり、ユーザーは走行したルートや走行データを保存し、街の中のお気に入りの場所(ラ ンドマーク)を友人間で共有することができる。自転車の走行中には、共有されたラン ドマークの付近を通った時に、オーディオ AR を活用したオーディオインターフェース を介して、音でそのランドマークをユーザーに知らせる。このランドマークからの音が 間接的ソーシャルナビゲーションの役割を果たし、ユーザーに対し周辺の環境に関心を 抱かせる。次章では、以上のような特徴を持つ Navinko のコンセプトについて述べる。

# **第3章 コ ン セ プ ト**

第 2 章では Navinko に関連する学術論文およびサービスについて言及したが、本章で は Navinko のコンセプトについて述べる。

### **3.1. 概要**

Navinko は音の拡張現実感、SNS、そしてユーザーが登録する街の情報によって構成 される、iPhone のアプリケーションである (図 3.1)。このアプリケーションは自転車走 行中のインターフェースとして音の拡張現実感を使用したオーディオインターフェース を実装しており、Landmarking と Sense Your Friends の 2 つの機能によって、ユーザー の周りの情報を音で認知することを可能にする。

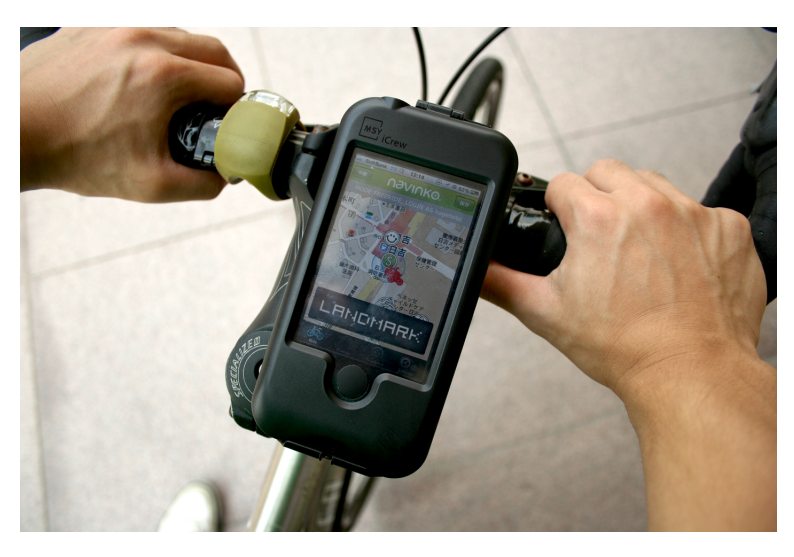

図 3.1 iPhone アプリケーション Navinko

具体的には、ユーザーが Navinko を起動し、メインの RIDE 画面で走行を始めるスター

トボタンを押すことで、iPhone から一定間隔で自分の位置情報をデータベースに送信し、 この位置情報をもとにその周辺にある自分や友人のランドマークのデータをダウンロー ドしてくる。このデータを分析し、オーディオインターフェースが音に変換することで、 ユーザーにその場所の位置を音で知覚させる (図 3.2)。

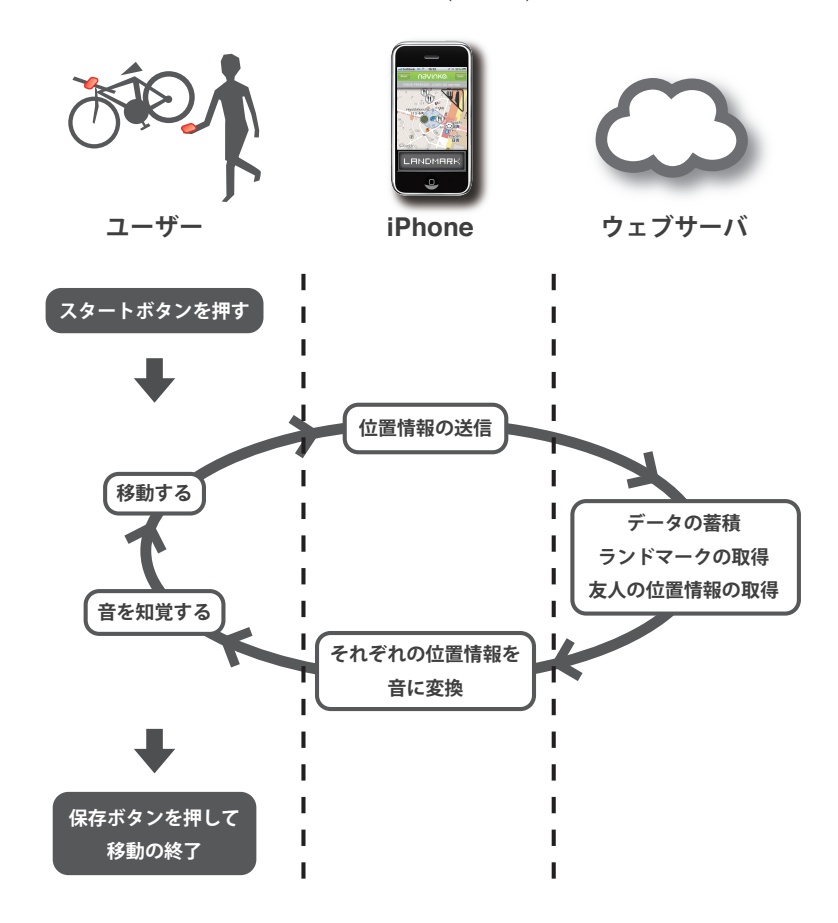

図 3.2 ユーザーとシステムのインタラクションの流れ

Navinko で都市を移動した後は自分のアカウント画面から Journey data を閲覧するこ とで、自分のルートを確認したり、そばを通ったランドマークを確認することができる。 また、Navinko を活用したイベントが催されている期間中には、イベントモードを利用 することが可能になり、そのイベント特有のランドマークやオーディオインターフェー スが登場する。現在、Navinko の iPhone アプリケーション上では、オーディオインター フェースと Landmarking、Sense Your Friends、Journey data の 3 つの機能が実装され ている。

#### **3.2. Sense Your Around**

Navinko は自転車走行時にユーザーが登録した周辺の情報(ランドマーク)を音で知 覚できる iPhone アプリケーションである。このアプリケーションの主要な動作は街を自 転車で移動している間に、GPS の取得に応じてその付近のランドマークを所得し、取得 された GPS の変化に応じて、これらのランドマークから仮想的に聞こえてくる音が変化 するというのもである。以下、本節ではランドマークや友人の位置等をオーディオイン ターフェースを通して知覚する機能について述べる。

#### **3.2.1 ランドマーク**

Navinko を使うとユーザー間で共有されたランドマークの付近を通ったときに、その 場所からメロディが聞こえてくることで、その存在をユーザーに認知させる。iPhone の GPS が取得した緯度経度の位置情報を、ユーザーの登録したアカウント名と設定してあ るフィルタリングの内容と一緒にウェブサーバに送信する。このフィルタリングには 3 種 類の物が用意されており、自分が記録したランドマークのみ、自分が記録した物と友人 が記録したものの両方のランドマーク、そしてすべてのユーザーが記録したランドマー クの 3 つから選択することができる。

先の送信されたデータは、ウェブサーバ上のユーザー間の友人関係についてのデータ ベースである、friendsLocation データベースに接続される。ここでフィルタリングの内容 が反映され、"自分のと友人のランドマーク" が選択されている場合は、friendsLocation データベースで取得した友人のアカウント名を参照される。半径 200m 以内のランドマー クであり、かつ友人関係にあるユーザーが登録したランドマークが、その緯度経度、ラ ンドマークのタイトル、カテゴリーと共に書き出される。その他の設定にしている場合、 例えば自分のランドマークのみを選択している場合は、ランドマークのデータベースか ら自分のアカウント名が登録されている物だけを選択し、半径 200m 以内のランドマー クが先と同様に書き出される。また、みんなのランドマークを選択している場合はラン ドマークのデータベースから誰が登録したものかを考慮せずに半径 200m のランドマー クすべてが書き出される。このウェブサーバから取得されたランドマークは、ディスプ レイの地図上に表示され (図 3.3)、特定の距離まで近づくとそのカテゴリーの音が再生さ れる。

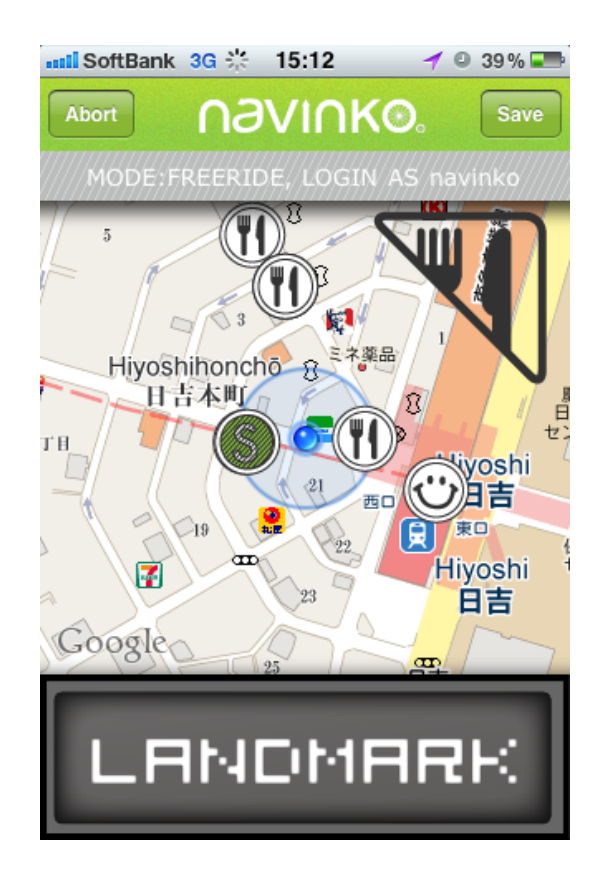

図 3.3 ディスプレイに表示されるランドマーク

#### **Foursquare**

Navinko ではユーザーが自分で登録するランドマークの他に、fourquare[18] から取得 しているランドマークもある。これらのランドマークは、Navinko を使用し始める当初 は使用環境の周辺に全くランドマークがないということを避けるため、既に位置情報を 用いたサービスとして多くの人に使用されている foursquare から venue をランドマーク としてとりいれた。この foursquare から取得されるランドマークは、相当の量のものが あるため、より細かなフィルタリングを用意してある。例えば、この venue のカテゴリー を実際に Navinko で割り当てられている 5 つのカテゴリーに分類し、このカテゴリーで のフィルタリング、venue のチェックインの総数でのフィルタリング、自分がチェックイン した場所の履歴からのフィルタリング、そして今誰かがチェックインしているかどうかで のフィルタリングを可能にしている。これらの設定の内容を緯度、経度のデータと一緒 にウェブサーバに送信すると、foursquare の API を通して該当する venue をランドマー クとして取得する。これらのランドマークはユーザーが登録している通常のランドマー クと同様に書き出される。

#### **3.2.2 Sense Your Friends**

都市を移動しているとき、すぐ近くに友人がいたにも関わらず、建物を隔てているが ために、その存在に気が付くことができなかったことがあるだろう。あるいは片方は相 手に気が付いているのに、相手がこちらに気が付いていないがためにすれ違ってしまう こともあるだろう。Navinko はランドマークと同様に、自分の近くに友人のユーザーが いることを、ある特定のメロディで知らせてくれる。友人のユーザーの位置からメロディ が聞こえて来るのである。これが Sense Your Friends という機能である。この機能によ り、Navinko のユーザーに今まですれ違っていた友人と出会うきっかけを提供する。

これはランドマークのデータの取得とほぼ同様のプロセスを踏むことで実現される。 iPhone が取得した GPS からの緯度経度のデータとユーザー名をウェブサーバに送信し、 friendLocation のデータベースから友人の位置情報を取得したものがそのアカウント名 と一緒に書き出される。
#### **3.2.3 オーディオインターフェース**

上述してきたランドマークや友人の位置情報をウェブサーバから取得した後、iPhone 上に実装しているオーディオインターフェースを介して、これらの情報を聴覚情報に変 換し、ユーザーにそれらの場所を認知させる。

このオーディオインターフェースには、コンピュータを用いてあたかもその場所から 音が聞こえてくるかのように音の情報を付加する技術である、音の拡張現実感を使用し ている。これにより、自転車走行時をはじめとした移動中に、視界を妨げることなく、街 の情報をユーザーに提供することを可能にした。このオーディオインターフェースは街 のある特定の場所で音が鳴っているかのような体験をユーザーに提供し、この音で街の 様々な場所に注意や関心を抱かせる。ここで扱っている音はその場所のことを詳細に伝 える音声読み上げのようなものではなく、その場所のカテゴリー毎にデザインした短い メロディである。5 つのカテゴリーを用意しており、それぞれのメロディは、同時に再生 されてもその違いがわかり、且つ調和のとれた音になるよう、Johnson によってデザイ ンされた。

これらのメロディは二次元の音響空間に配置することで指向性を持たせ、ユーザーに 街のある場所から音が聞こえてくるような体験を提供する。この二次元の音響空間には、 自分の位置とランドマークの位置がそれぞれプロットされ、GPS の更新ごとにその音響 空間内の自分の位置が更新される。その結果ユーザーの移動に応じて、この指向性を持っ た短いメロディがループされながら街の随所から聞こえ、音量の増減、位置感覚を伴っ て、再生と停止を繰り返すのだ (図 3.4)。都市を自転車や徒歩で移動しながら自分の周り になんとなくどんな場所があるのかを知ることができるだけでなく、場所に関連付けら れた短いメロディが再生や停止、変化をしながら時には音が重なることで、まるで音楽 のミキシングをしているかのような体験をも得ることができるのである。

友人が近くにいるときに聞こえるメロディも同様のオーディオインターフェースを使 用するため、指向性を持ち、どの方向に友人がいるのかを知ることができる。この場合、 音響空間内では自分の位置情報だけでなく、その友人の位置の情報もウェブサーバに接 続するたびに更新される。自分の移動と相手の移動に応じて、このメロディは音量の増 減、位置感覚を伴って変化するので、場合によってはその音を便りに友人を探すことが 可能であり、相手にも自分の場所から音が聞こえているため、自分を探しに来る可能性 をある。すなわち、お互いに近寄り、探し合うということがあれば、この 2 人のユーザー はある場所で落ち合うことに成功し、これまでの移動のプランを変更してカフェにコー

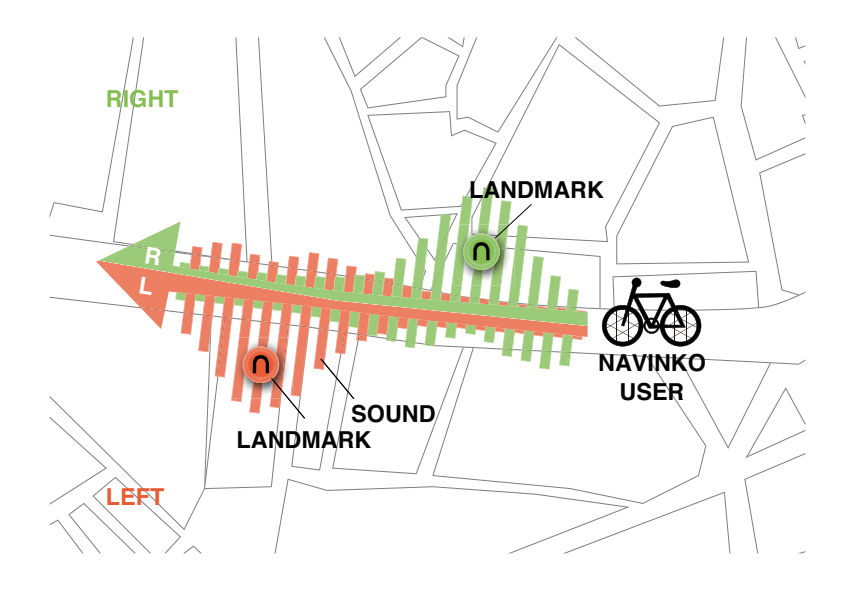

図 3.4 オーディオインターフェースのイメージ

ヒー飲みにいくかもしれない。そのまま 2 人で途中まで自転車をこいでまたそれぞれの 道に戻るかもしれない。あるいは 2 人だったのがさらに周りから友人のユーザーのメロ ディが聞こえてきて 3 人、4 人と群をなして走ることになるかもしれない。このようなこ れまででは実現し得なかった体験を Navinko はオーディオインターフェースを利用する ことで可能にする。

## **3.2.4 イベントモード**

また、Navinko には通常使用することを想定したフリーライドモードと、イベント等 とコラボレーションしたときに使用することを想定したイベントモードの 2 つのモード を用意している。フリーライドモードでのオーディオインターフェースは複数の短いメ ロディのセットから自分の好みのセットを選択できる。一方でイベントモードではそのイ ベントによっては特別にメロディのセットが用意される。例えば、2010 年 10 月 22 日か ら 11 月 3 日まで開催された TOKYO DESIGNERS WEEK では、青山周辺のデザイン にゆかりのあるショップに設置された絶滅危惧種のスタンプラリーの企画と連携し、この スタンプラリーのスタンプに描かれている動物の鳴き声をオーディオインターフェース を通して聞くことができた。フリーライドモードでは都市の移動に Navinko を用いるこ とで音楽のミキシングに近い体験をすることができる一方、先の TOKYO DESIGNERS WEEK のイベントモードでは東京の青山周辺にいながらにして、まるでジャングルやア マゾンにいるかのような体験ができる。このように Navinko は主要なインターフェース にオーディオを用いることで、街の移動体験を邪魔することなく、かつ音楽のミキシン グのような体験や、ジャングルにいるかのような体験等の普段は得ることのできない豊 かな都市移動体験を提供する。また、ランドマークのアイコンも TOKYO DESIGNERS WEEK 用に制作し、ランドマークにはその場所に設置してあるスタンプのイラストとそ のアーティストの情報を追加した (図 3.5)。

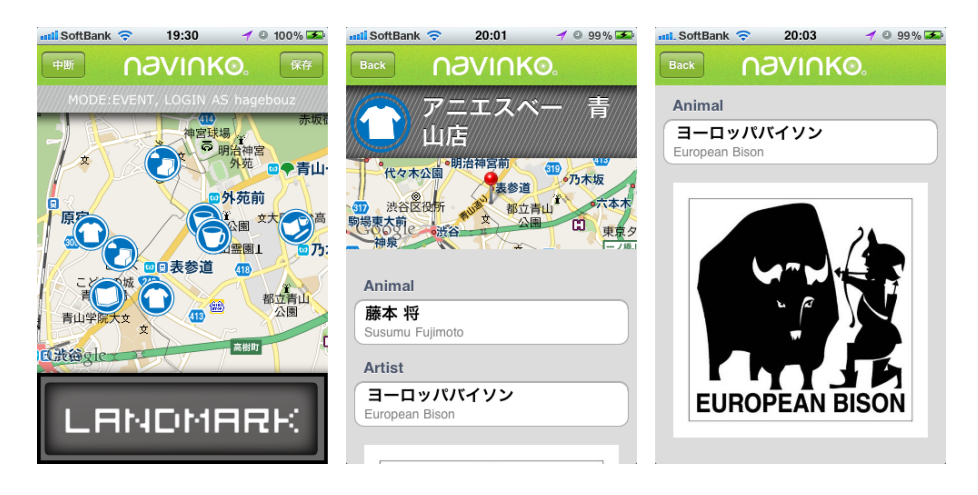

図 3.5 イベントモード (TOKYO DESIGNERS WEEK)

## **3.3. Landmarking**

都市で生活していたり、移動していたりすると、自分のお気に入りの場所や覚えてお きたい場所、知人に紹介したい場所を発見することがある。本節ではこれらの場所の登 録、すなわち Navinko でいうところのランドマークの登録について述べる。このランド マークが、前節で記述した街の中を移動している時に Navinko で得られる体験、経験の 材料になるのだ。

Navinko を使用しながら街を移動している時や、ふと記録しておきたい場所を見つけ た時等に、ランドマークボタンを押すことでその場所の緯度経度のデータを記録する。ラ ンドマークボタンは画面の下部に大きく設置してあり、自転車の走行中にも操作しやす いように配慮してある。このボタンを押して記録された場所は、その緯度経度のデータ

と共に、Food、Shop、Outdoor、Entertainment、Others の 5 つのカテゴリー (図 3.6) から 1 つが選択された後、コメントを付加してウェブサーバに送信することで共有がな され、その都市の情報として集約される。 自分のためだけにこのランドマークを集める だけではなく、友人と共有することで、自分一人だけでは知ることのなかったような場 所を改めて知るきっかけをユーザーに与える。 友人のユーザーも同じようにランドマー クを登録していくことで、今までの移動中には自分一人では気が付くことのなかった場 所等も知ることができる。これは Google 等のキーワード型検索による情報の取得ではな く、友人等の身近な人から情報を取得することの方が、ユーザーが興味を持ちやすくな ることを想定している。

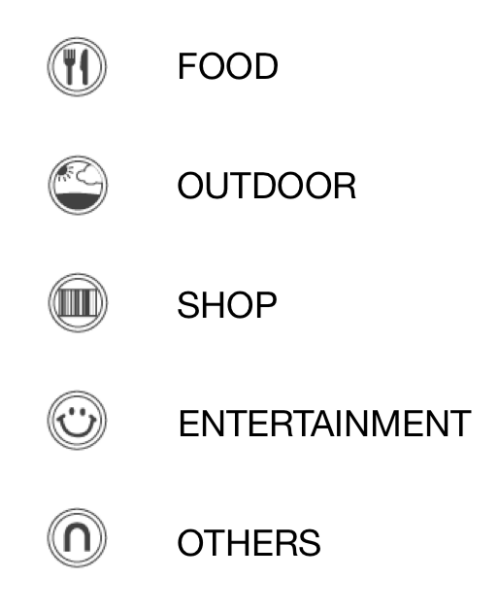

図 3.6 ランドマークの5つのカテゴリーとアイコン

# **3.4. Journey Data**

Navinko を使って街を移動した後、聞こえてきた音がどこから聞こえてきたのか、ま たどの道を通って移動をしたのかを確認することができる。自転車での移動を終えた後、 その間走ったルートのデータや距離やスピード等の走行データ、保存したランドマーク等 の情報が保存され、ウェブサーバ上で管理される。これらの保存されたデータ(Journey Data)は後で振り返って見ることができる (図 3.7)。Journey Data を確認することで自

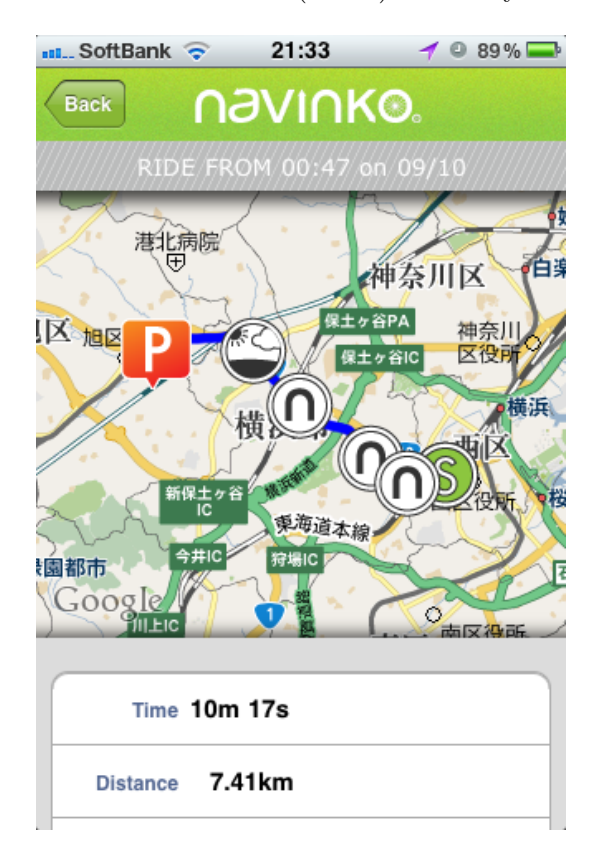

図 3.7 Journey Data の確認画面

分の通ったルートであったり、通り過ぎたランドマークの一覧、自分が残したランドマー クを確認することができる。通り過ぎたランドマークを後で確認することで、街を移動 した時に気になった音の場所であったり、メロディを聞いただけでは詳細がわからなかっ た場所の詳細を確認でき、これによってユーザーの持っていた街のイメージが拡張され ることを想定している。

# **3.5. アプリケーションの公開**

上述した Navinko の iPhone アプリケーションは 2010 年 10 月 1 日に Apple の提供する AppStore で公開された。10 月 23 日には Twitter との連携機能、TOKYO DESIGNERS WEEK 2010[6] のイベントモード、細かい不具合の修正を施し、アプリケーションのアッ

プデートを行った。公開後、12 月 15 日の時点で 761 のダウンロードがあり、そのうち のユーザーによってアカウント登録が行われ、286 のランドマークが登録された。

**第4章 実 装**

前章では Navinko のコンセプトについて述べた。本章ではその実装方法について言及 する。

# **4.1. システム構成**

Navinko は iPhone 上に実装されたアプリケーションであり、ウェブサーバ上のプロ グラムおよびデータベースとの連携によって実現される。iPhone のアプリケーションは Objective-C でプログラムを構築しており、ウェブサーバ上のプログラムは PHP を、デー タベースには MySQL を使用している。iPhone の OS は iOS4.0 以降を必要とし、ウェ ブサーバの OS は ubuntu server である。iPhone アプリの実装には Apple の提供する iOSSDK が入った XCode と同じく Apple が提供している InterfaceBuilder を使用した。 また、Navinko の全体のシステムの概観について図 4.1 に示す。

# **4.2. オーディオインターフェース**

Navinko の主要なインターフェースである、オーディオインターフェースは iPhone 上 に実装される。iOSSDK にはオーディオのオープンライブラリである OpenAL が入って おり、オーディオインターフェースは主にこの OpenAL のライブラリを活用して実装し た。OpenAL は音響を空間に擬似的に配置することが可能であり、ゲームのオーディオ プログラミングに用いられる。この音響の空間配置の機能を利用し、音の拡張現実感す なわち、あたかもある場所から音が聞こえてくるような体験を実現する。音のオブジェ クトをベクトルで記述される OpenAL の空間座標軸上の特定の場所に配置した物と、リ スナーすなわちそれを聞く人の場所との相対的な位置関係によって、位置感覚を伴った オーディオ出力を行う。

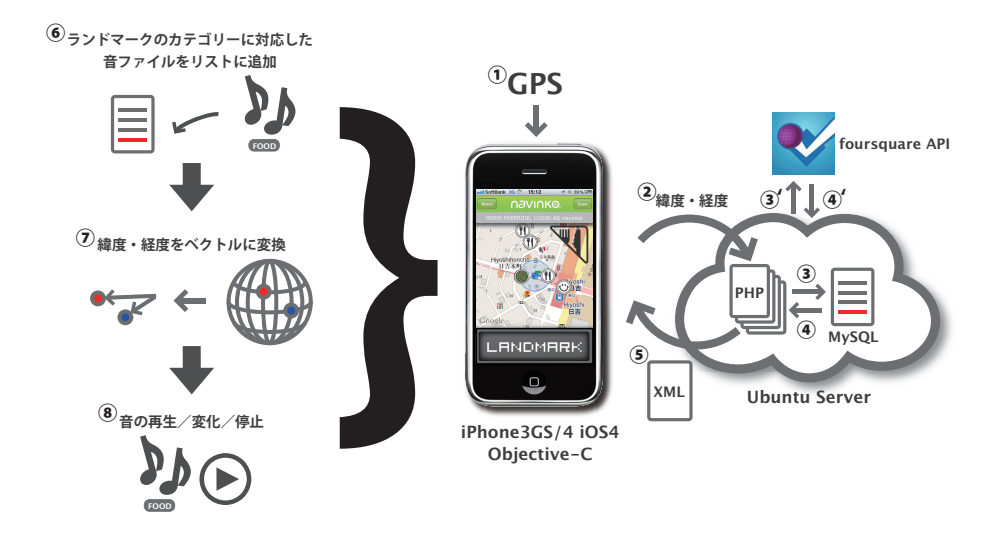

図 4.1 システム概観図

具体的には、アプリの起動後、最初に取得した GPS の位置情報を基準となる座標とし、 ウェブサーバからダウンロードしてきたランドマークの緯度経度の位置情報を先の基準 座標をもとにベクトルに変換する。このとき、ランドマークのカテゴリ情報に関連づけ られた音のオブジェクトが音のリストに追加され、先の座標にマッピングされる。同様 に、iPhone が GPS で取得した位置情報をその都度ベクトルに変換し、リスナーの空間 座標を更新していく。

マッピングされ、リストに追加された音のオブジェクトはリスナーであるユーザーの位 置との距離が一定範囲内に入ったときに再生を開始する。前後左右の位置関係および距離 の変化によってスピーカの左右の音量を変化させ、ユーザーにランドマークの位置を音で 知覚させるのだ。また iPhone の電子コンパスの取得する向きの情報は OpenAL のロー テーションの関数を通して、リスナーの向きの情報に反映させる。これにより、iPhone を回転させるとそれにあわせて、音が聞こえてくる向きが変化する。これらの音はラン ドマークとユーザーの距離が一定範囲を超えると再生が止まる。自転車の走行等、街で の移動に応じてこれらの挙動が繰り替えされる。

### **4.2.1 Landmarking, Sense Your Friends**

オーディオインターフェースはランドマークや友人が近くにいるとその場所から音が 聞こえてくる機能であるが、それらの場所の情報の設計について述べる。Landmarking

と Sense Your Friends の機能である。ランドマークはそれを登録する機能と、近くを通 る時にダウンロードされる 2 つの要素を持つ。ユーザーが Navinko の使用中に画面下部 にあるランドマークボタンを押すことで、一時的にその場所の緯度と経度、時間が保存さ れる。この時点ではまだランドマークの共有はされず、街の移動が終わり、移動データを 保存したときにアプリケーションに保存される。記録されたデータを後から編集する画 面を用意し、そこで入力されたそのランドマークのタイトルと Food、Shop、Outdoor、 Entertainment、Others の 5 つの中から選択された 1 つのカテゴリーと共にウェブサー バに送信する。このとき、ランドマークのタイトル、カテゴリー、緯度、経度、ユーザー 名をランドマークのデータベースに格納し、ユニーク ID が付与される。

Navinko のトップ画面からスタートボタンを押すと、GPS の取得が始まり、20 回 GPS の更新が行われる毎にウェブサーバ上の PHP ファイルを介してランドマークのデータ ベースに接続し、アプリケーションが取得した緯度経度から半径 50m のランドマークを 取得してくる。この際、ユーザーが予め設定してあるランドマークのフィルタリングに よって、ランドマークのカテゴリーやどのステータスのユーザーが登録したのものかの 条件を付してデータベースにクエリを投げる。取得されたランドマークは PHP のプログ ラムにより、XML 形式に書き出され、これをアプリケーションが読み込み、解読するこ とで iPhone 内のランドマークリストに追加され、地図上への表示およびオーディオイン ターフェースへのデータの引き渡しが行われる。これと半ば同様に、Sense Your Friends は 10 回の GPS 更新がなされる毎にユーザーが友人登録している人のリストがあるデー タベースに接続され、自分の位置を自分のログデータベースに追加したのちに、友人リ ストデータベースから自分の友人の位置を取得し、XML データを生成する。この XML データもアプリケーションが読み込み、解読することで地図上への表示とオーディオイ ンターフェースへのデータの引き渡しが行われる。Sense Your Friends の場合は友人の 位置が変化することが前提であるので、一度地図上に表示されたものは更新を行い、地 図上での移動とオーディオインターフェース内においても位置情報の更新を行う。

#### **4.2.2 SNS**

Navinko にはランドマークを友人と共有する機能と走行中に友人のいる場所から音が 聞こえてくる Sense Your Friends の機能があるが、Navinko 内でこの友人関係を形成す る SNS の設計について述べる。友人登録するには twitter のように一方的に follow した り、follow されたりするのではなく、一方のユーザーが友人の申請を行い、それを許諾

した場合に初めてお互いに友人として登録される。Navinko では位置情報という極めて プライベートな情報を扱うため、お互いの許諾を得る形でプライバシーを担保している。 これらの友人の追加をしたり、友人の申請が来ていることを記録する MySQL のデータ ベースをウェブサーバ上に構築する。このデータベースにはユーザー毎にテーブルが作 成されており、各ユーザーのテーブルには友人のユーザー名、緯度、経度、友人のステー タス、最新のログインした時間が格納される。

友人のステータスとは、自分から友人申請をしているという requesting、相手から申請 されているという requested、そしてお互いに申請を許諾している friend の 3 つのステー タスのことである。このデータベースが実質、SNS の要素を司ることになる。Navinko の iPhone アプリには友人のいる場所の閲覧、登録してあるランドマークの閲覧、友人の 登録ができる Friends View を用意しているが、この View からデータベースに接続し、 友人の情報を取得するための PHP ファイルを複数ウェブサーバ上に設置する。これらの PHP ファイルが、友人の検索や、友人の申請、友人申請の承認の処理を行う。

また、友人の検索には 2 種類の方法を実装している。1 つはユーザーの名前やアカウン ト名を MySQL のデータベースに直接検索しにいくという方法であり、ユーザーが検索 窓にキーワードを打ち込むと、ユーザーの名前もしくはアカウント名の一部に相当して いる物を表示するというものである。ウェブサーバ上に MySQL に接続する PHP ファイ ルを実装し、ユーザーの入力したキーワードを検索するクエリをデータベースに送り、該 当するアカウントの情報を取得する。もう 1 つは、自身の twitterID を打ち込むことで、 twitter 上で自身が follow しているユーザーで Navinko を使用しているユーザーを検索す るというものである。これは twitter の API を活用し、自分の twitter アカウントを入力 すると、自分がフォローしているユーザーのユニーク ID を取得し、これらを Navinko す べてのユーザーデータを管轄しているデータベースと照合して結果を表示する。twitter と Navinko をリンクしているユーザーはユーザーデータのデータベースに twitter のユ ニーク ID が格納されているため、これが可能になる。

# **4.3. イベントモード (TOKYO DESIGNERS WEEK)**

前節では Navinko の基本の設計および、フリーライドモードでの実装について記述し た。本節では TOKYO DESIGNERS WEEK 用に使用したイベントモードの実装につい て述べる。

TOKYO DESIGNERS WEEK でのイベントモードでは SHOP EXHIBITION1と称し たスタンプラリーに参加した、青山界隈のデザインに精通したショップやギャラリーをラ ンドマークとして登録し、そのスタンプに描かれていた動物の鳴き声やその動物達の住 んでいる環境で聞こえるであろう音をオーディオインターフェースのサウンドセットと して使用した。この動物の鳴き声等の音のファイルは、ユーザーが初めてイベントモー ドに切り替えた時にウェブサーバからダウンロードされる。これらのファイルをアプリ ケーションの中にすべて含めてしまうと、アプリケーションの容量が 20MB を超えてし まい、iTunesAppstore からアプリケーションを配信する際に、3G のネットワーク環境で ダウンロードすることができず、Wifi の環境下でなくてはダウンロードできなくなるか らである。TOKYO DESIGNERS WEEK に来場する人々が利用することを考慮し、神 宮にある会場に来る途中や、来たあとにダウンロードして使ってもらえるよう、3G ネッ トワークの環境下でダウンロードできるようにした。

ウェブサーバ上に 41 個の鳴き声等の音のデータを格納し、MySQL のデータベースに は、これらのデータのファイル名を記述したテーブルを作成する。ユーザーがイベント モードに設定を変更したときに、ウェブサーバ上に設置しているデータベースにアクセ スし 41 個のデータのファイル名を取得する PHP ファイルを作成する。この PHP ファイ ルが書き出した XML のデータから、それぞれのファイル名をアプリケーションが取得 し、そのファイル名をもとに生成される URL に接続してデータがダウンロードされる。 これらの音のデータが、TOKYO DESIGNERS WEEK 用に登録されたランドマークの そばを通った時に再生される。

TOKYO DESIGNERS WEEK 用に登録されたランドマークは通常のユーザーが登録 するランドマークとは別のデータベースにテーブルが作成される。このデータベースに は、イベントの開催期間や、開催地、イベントの説明等のイベントの情報についてのデー タが格納されたテーブルと、イベント毎のランドマークを格納するテーブルを用意する。 このランドマークを格納するテーブルに、SHOP EXHIBITION に参加しているお店の 名前、緯度経度、対応しているスタンプのファイル名、動物の名前、スタンプのデザイ ンを行ったデザイナーの氏名、動物の鳴き声のファイル名を保存する。また、ユーザー が SHOP EXHIBITION に参加しているお店の近くを通った時にスタンプの内容を閲覧 できるよう、192 個のスタンプの画像をウェブサーバ上に格納する。iPhone アプリケー ションのプログラムには、ランドマークのアイコンを選択したときに、その店舗に割り

<sup>1</sup>http://www.tdwa.com/exhibition/shop.html

振られたスタンプの画像ファイルの URL に接続し、その画像ファイルを取得する処理を 実装する。

# **第5章**

# **使 い 方**

# **5.1. アプリケーションのダウンロード**

Navinko の iPhone アプリは Apple が提供する AppStore で 2010 年 10 月 1 日から入手 が可能になった。そのため、Navinko を使用するユーザーは自身のコンピュータで iTunes を立ち上げ、iTuneStore で Navinko を検索しダウンロードするか、iPhone の AppStore で Navinko を検索してダウンロードするかのどちらかを行うことで使用することが可能 になる。

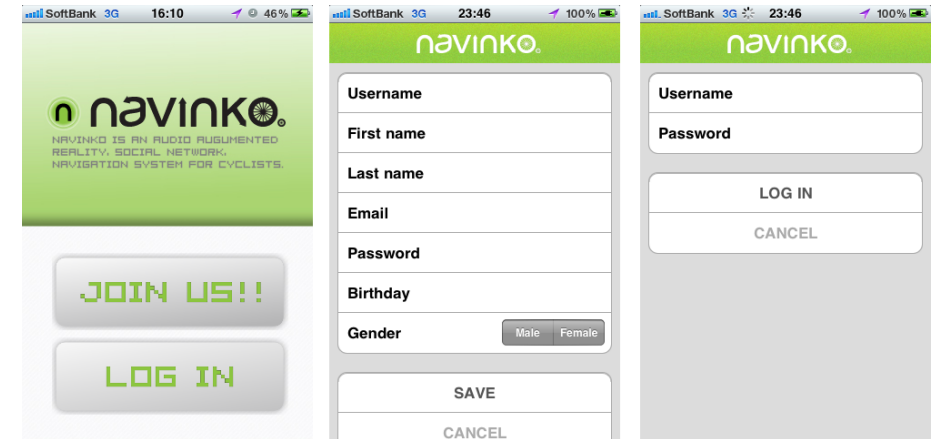

図 5.1 左から、初期画面、アカウント登録画面、ログイン画面

# **5.2. Join Us / Log In**

iPhone に Navinko をダウンロードした後、アプリケーションを起動すると、アカウ ントを登録する JoinUs のボタンと、すでにアカウントを作成した人がログインをする

LogIn のボタンの 2 つを確認することができる。初めて Navinko を使用する人は、JoinUs ボタンを押し、自分の氏名、アカウント名、パスワード、メールアカウント、性別、誕生 日を入力して登録を行う。既にアカウントを所有している人は、LogIn ボタンを押し、自 分のアカウントとパスワードを入力して Navinko のサービスにログインする。すでにロ グインしている場合は、アプリケーションを起動後にアカウントとパスワードを入力す る必要はなく、Navinko のメインの RideView からアプリケーションが始まる。図 5.1 は 初期画面、アカウント登録画面、ログイン画面を示している。

# **5.3. Ride View**

RideView は街を自転車で走行したり、歩行する時に使用する Navinko の経験の中で 一番主要なビジュアルインターフェースである。

## **5.3.1 サイクリング時の使用**

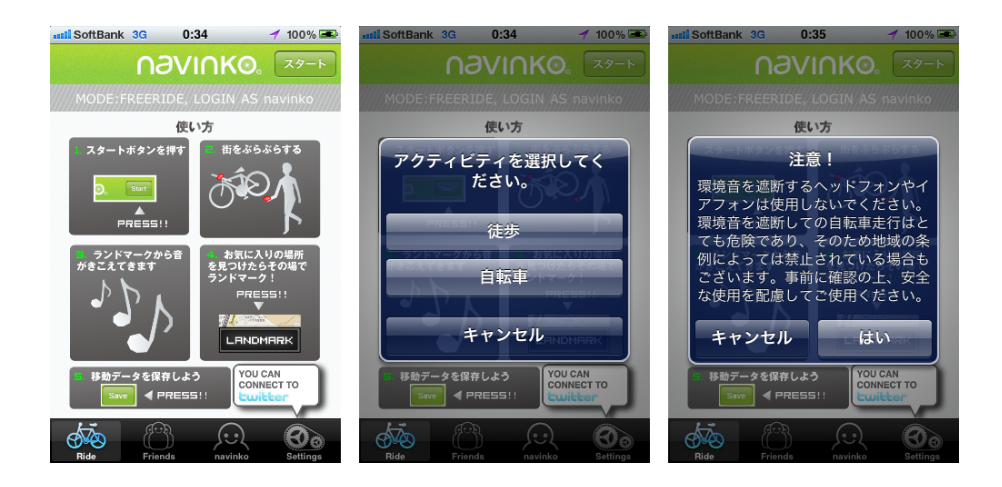

図 5.2 左から、Ride View、徒歩と自転車の選択、自転車での利用時の注意喚起

ユーザーは、右上のスタートボタンを押して Navinko を使った街の移動を開始する。 スタートボタンを押すと、徒歩での使用か自転車での使用かを確認するアラートが表示 される。自転車での使用を選択すると、自転車走行時に環境音が聞こえなくなるような ヘッドフォンを使用したり、音量を最大にした場合には危険である旨のアラートが表示

される (図 5.2)。これは Navinko が音を使用するアプリケーションであるため、事故を防 止するために予めユーザーに注意を喚起するためのものである。これらに同意した上で Navinko の使用を開始すると、アプリケーションがウェブサーバと通信を始め、ユーザー の位置情報のアップロードとランドマークのダウンロードを開始する。ユーザーは環境 音を遮断しないヘッドセットを装着するか、iPhone のスピーカからの音が聞こえる場所 に iPhone を設置する。自転車に乗って iPhone を使用する場合はハンドルバーに iPhone を固定する。

#### **5.3.2 Sense your around**

ユーザーは Navinko を起動させた iPhone と一緒に移動することで、ダウンロードさ れた近くのランドマークの音を聞くことができる。この音は位置感覚を伴うものである ので、その場所に近づくと音が大きくなるし、右側にあれば右側から音が聞こえてくる。 iPhone を水平方向に回転させれば、ランドマークからの音もそれに従って回転し、例え ば iPhone を時計回りに90度回転させると、左側から聞こえていたランドマークの音が 正面から聞こえてくる。また、聞こえてくるランドマークの音にはそのカテゴリーによっ て違う音が聞こえてくるので、音の種類を聞き分けられるようになるとそれがどのカテ ゴリーの場所なのかがわかるようになる。さらに、これらの音は自分がランドマークし た場所か、友人がランドマークした場所かで音の高さが違っていたり、音の始めに特徴 音がついていることでその違いを判断することができる。また、近くに友人のユーザー がいる場合には、その場所からランドマークとは異なったメロディが再生され、友人の 移動に対応して音の位置感覚も変化する。

#### **5.3.3 気になる場所をランドマークする**

街を移動している途中で自分が前から気に入っていた場所や、綺麗な風景など、記録 しておきたい場所や友人と共有したい場所を見つけたら画面下部のランドマークボタン を押す。このボタンを押すことでその場所の位置情報と時間を瞬時に記録し、後から編 集、共有することができる。ここで記録したランドマークがいずれ、友人のユーザーが その場所を通ったり、自分がまたそこを通った時に聞こえてくるのだ。街の移動が終わっ たら、スタートボタンがあった右上の保存ボタンを押すことでそのときの移動ルートの

データと登録したランドマークのデータ、通り過ぎたランドマークのデータ、移動にか かった時間やスピード、距離のデータが保存される。

# **5.4. Friends View**

Navinkoの友人登録や友人のランドマークの閲覧をFriendsViewから行う(図5.3)。ユー ザーは iPhone の画面のタブバーの左から 2 番目のアイコンを選択すると FriendsView へ 移動することできる。FriendsView では友人を追加したり、友人リクエストを承認した り、友人のランドマークや一番最近いた場所を確認することができる。

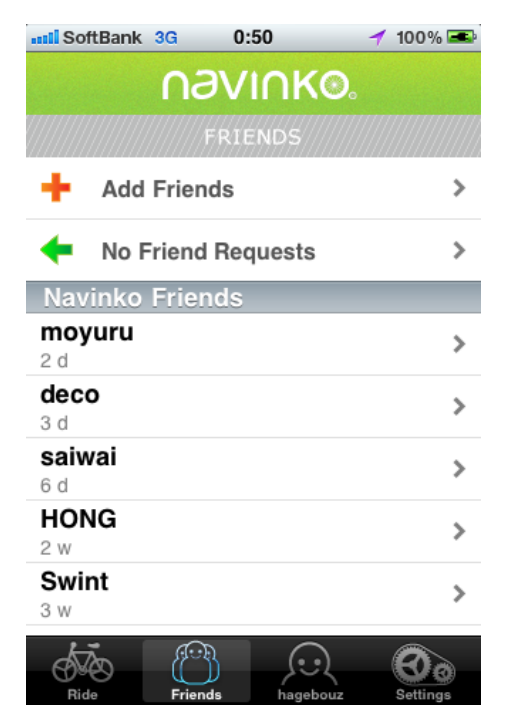

図 5.3 Friends View

# **5.4.1 友人の検索/追加**

画面一番上の AddFriends を選択すると、友人を名前で検索するか、twitter から検索 するかの選択画面に遷移する (図 5.4)。名前で検索する場合は、探したい友人の名前を入 力し、その友人がユーザー登録をしていれば画面にアカウントが表示されるので、そのア

カウントの右側に表示される+のボタンを押してリクエストを送信する。あるいは、そ のアカウントを選択すると友人の詳細表示がされるので、どんなランドマークを登録し ているのかや、どのユーザーと友人の関係にあるのかを確認してから、リクエストを送 信することもできる。他のユーザーから友人リクエストが来ている場合は FriendsView の上から 2 番目の項目に何人からのリクエストが来ているかが確認できるので、その項 目を選択し、誰からのリクエストなのかを確認する。リクエストに対して承認する場合 は、先の申請のときと同様に、+のボタンを押す。またはアカウントを選択してそのユー ザーの詳細を確認してから承認することも可能である。

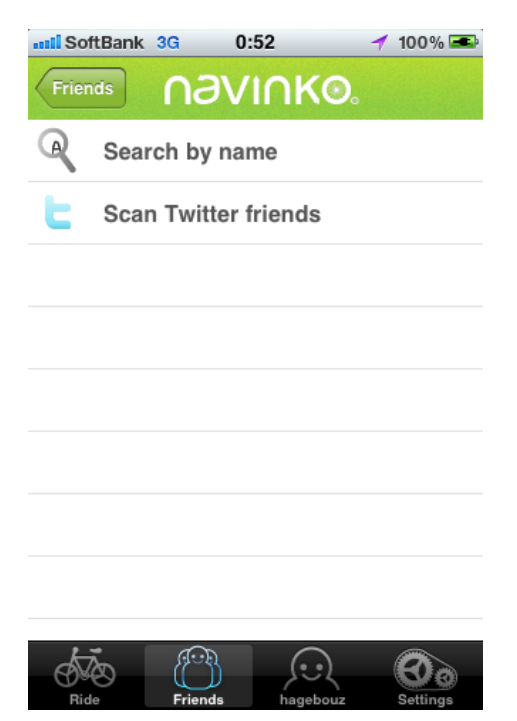

図 5.4 友人の検索

#### **5.4.2 友人の確認**

さて、メインの FriendsView のコンテンツである、友人の一覧であるが、ここには最 終ログインが現在に近い順番に表示され、アカウント名と本名、最終ログイン時が今から どれくらい前なのかが確認できる (図 5.5)。任意のアカウントを選択するとそのユーザー の詳細の情報を確認できる。この画面では、先のリクエスト送る時等と同様に、そのユー

ザーの登録してあるランドマークや、登録している友人の閲覧ができると共に、すでに 友人として登録してある場合には、最終ログイン時にどこにいたのかの場所が表示され る。また、ランドマークの一覧からはそのランドマークの詳細な地図表示も行うことが できる。

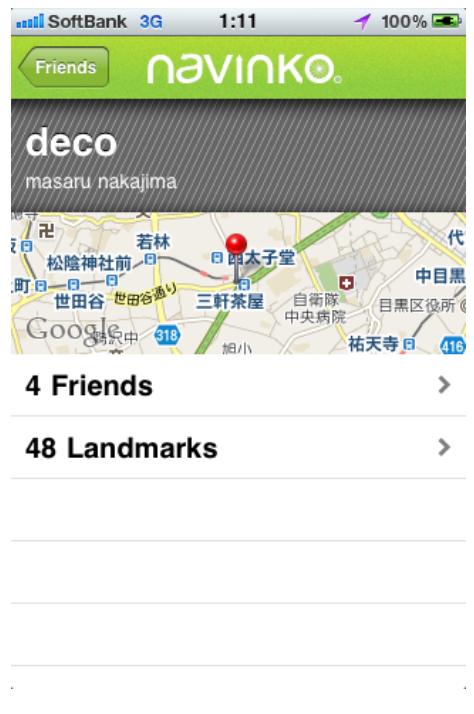

図 5.5 友人のアカウント画面

# **5.5. Account View**

自分が登録したランドマークや走ったルートのデータの確認、そしてランドマークの 編集を Account View から行うことができる。画面下部のタブバーの右から 2 番目のタ ブを選択すると Account View に画面が変わり、上部には登録した自分のアカウント名 と本名が表示され、その横にはランドマークの編集ボタンと保存された移動データを確 認するボタンが表示される (図 5.6)。

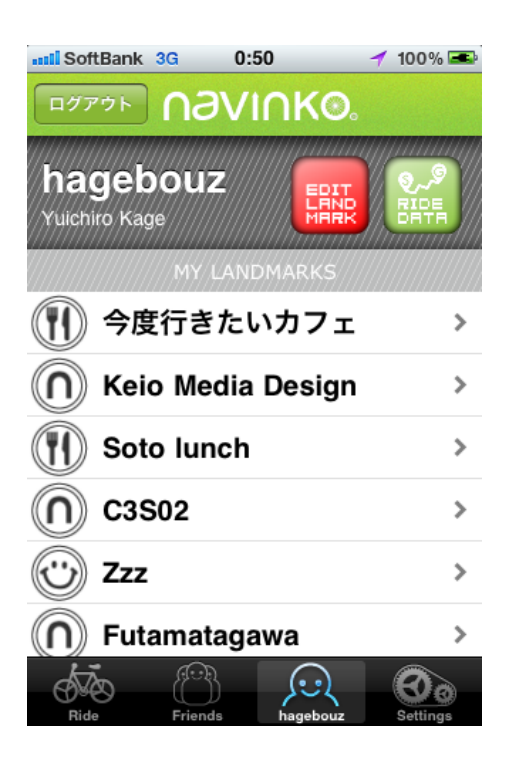

図 5.6 自分のアカウント画面

## **5.5.1 自分のランドマークの確認**

その下には自分が編集し共有したランドマークの一覧が表示され、これらのランドマー クの詳細を確認することができる。任意のランドマークを選択すると、どこで記録した ものかを地図の表示で確認できる (図 5.7)。

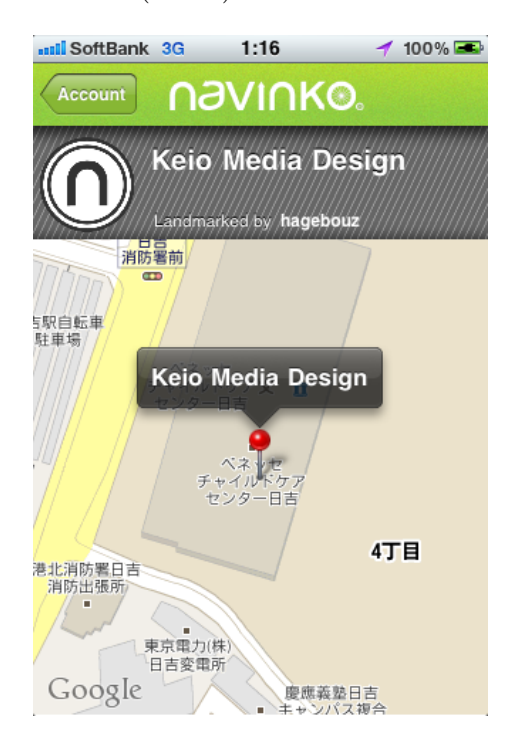

図 5.7 ランドマークの確認画面

## **5.5.2 ランドマークの編集**

Navinko を使って街を移動しているときに保存したランドマークは、Account View の ランドマーク編集ボタンから編集を行い、共有する。この編集ボタンの上部には未編集 のランドマークの数が表示されており、これを押すと、これまで保存したランドマーク の一覧が編集できる状態で表示される。また、下部のタブバーにも未編集のランドマー クの数が表示され、ランドマークの編集を促すようにしてある。未編集のランドマーク には、例えば No1 というようにある移動の中で何番目に記録したランドマークかを識別 できる形で名前が表示される。任意の未編集のランドマークの項目を選択すると、その

ランドマークの位置が地図上に表示されると共に、タイトルの編集、カテゴリーの選択 ができるようになっているので、ここでそれぞれ編集と選択を行う。保存ボタンを押す と、このとき初めてランドマークのデータベースに送信され、共有される。編集が終わ ると編集ボタンに表示されている数値が 1 つ減り、同様に Account View のタブのアイ コンに表示されている数値も 1 つ減る。

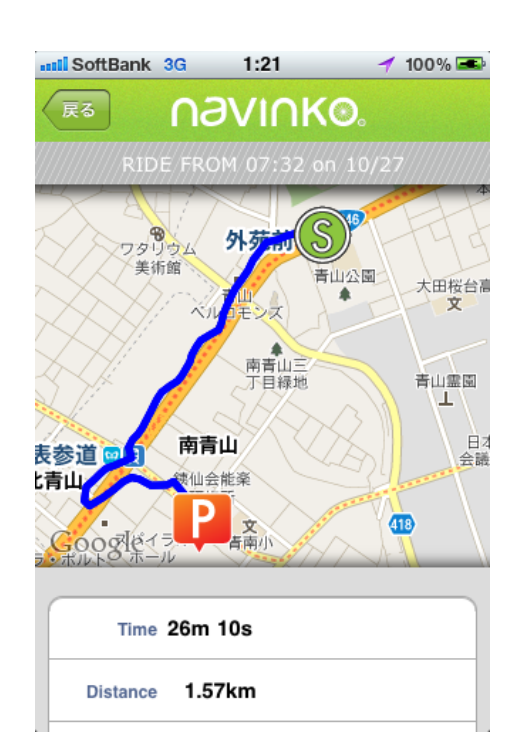

#### **5.5.3 移動データの確認**

図 5.8 走行データの確認画面

また、Account Viewでは自分の移動のデータを確認することができる(図5.8)。Account View の上部にある確認ボタンを押すと画面が遷移し、最新の 10 個の移動履歴が一覧で きるようになっている。その中で任意の履歴を選択すると、移動のルートと登録したラ ンドマーク、通り過ぎたランドマークを見ることができる画面に移動する。ここでは上部 に移動ルートが青い線で表示され、どこからスタートし、どこでデータを保存したのか を地図上に表示されたピンで確認できる。加えて、ランドマークを登録した場所も確認 できるので、それを参考にランドマークの編集を行うことも可能だ。地図の下に移動の 距離と移動にかかった時間、スピードが表示される。さらに下部の PassedByLandmarks からはその時の移動中に通り過ぎていたランドマークの一覧を確認することができる。移 動中に聞こえてきたランドマークの音が正確には一体どこから聞こえてきたものなのか、 それの詳細はなんだったのか、誰がつけたランドマークだったのかを調べることができ るのだ。

# **5.6. Settings View**

Navinko のアプリケーションにはモードを設定したり、オーディオインターフェース の音の種類を設定したりする Settings View がある (図 5.9)。画面最下部のタブバーの一 番右端のタブアイコンを選択すると表示される。

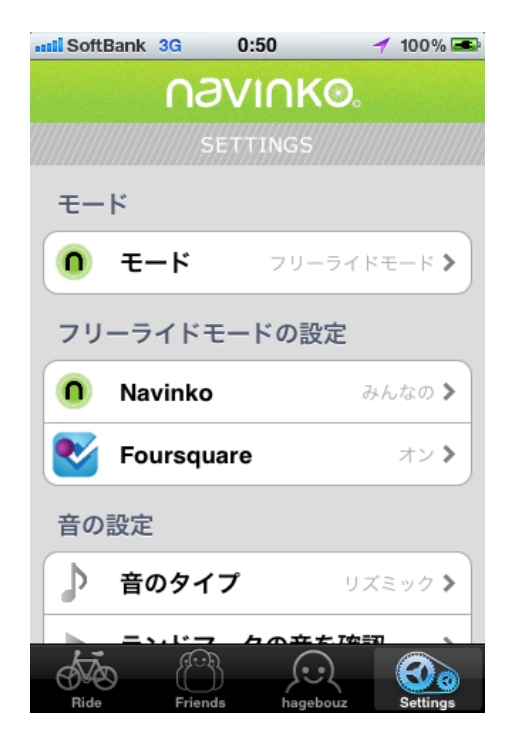

図 5.9 Settings View

#### **5.6.1 モードの設定**

モードの設定とは、自分の登録したランドマークや友達が登録したランドマークから 音が聞こえてくる通常のモード、フリーライドモードと TOKYODESIGNERSWEEK な どのイベントとのコラボレーションモードであるイベントモードの切り替えやそのモー ド内での設定のことである。TOKYODESIGNERSWEEK 等のイベントが開催されてい る期間中はこのモードの切り替えが可能で、通常の Navinko を使用したい人はそのまま で、TOKYODESIGNERSWEEK を楽しむために Navinko を使用したい人はイベント モードを選択する。

また、それぞれのモードでのランドマークのフィルタリング設定をすることができる。 Settings View の中央部にはそれぞれのモードの詳細を閲覧できる項目が用意され、フ リーライドモードの項目を選択するとダウンロードしてくるランドマークを自分のだけ にするか、友人のと自分のだけにするか、あるいはまったくフィルタリングせずにすべて のユーザーのランドマークをダウンロードするかを選択することができる。また、フリー ライドモードの時にはランドマークを foursquare から読み込むことが可能であり、この 詳細なフィルタリングもできる。ランドマークのカテゴリーや、そのチェックインの数、 自分が行ったことのある場所か、今だれかがいる場所かなどの項目でフィルタリングで きる (図 5.10)。Navinko 内でのランドマークの数では物足りない人はここで foursquare のランドマークを読み込むのである。イベントモードの設定画面では、そのイベントが どのようなイベントであるかのドキュメントと、その開催日程、開催場所、イベントの ウェブサイトの URL が確認できると共に、カテゴリーによるフィルタリングを設定する ことができるようになっている。

#### **5.6.2 音の設定**

Settings View ではオーディオインターフェースの音の確認や、音の種類の変更をする ことができる。音の設定を選択し、リズミックサウンド、シンプルなアラート音、音声読 み上げ、特徴的な音の中から自分の好みの音を選択する。同時、選択した音のそれぞれ のカテゴリーはどのような音なのか、それぞれ再生して確認することができる (図 5.11)。 ここで音を確認し、どの音がどのカテゴリーの音かを学習することで、Navinko で街を移 動した時に聞こえてくる音がどのカテゴリーの物かを推測することができるようになる。

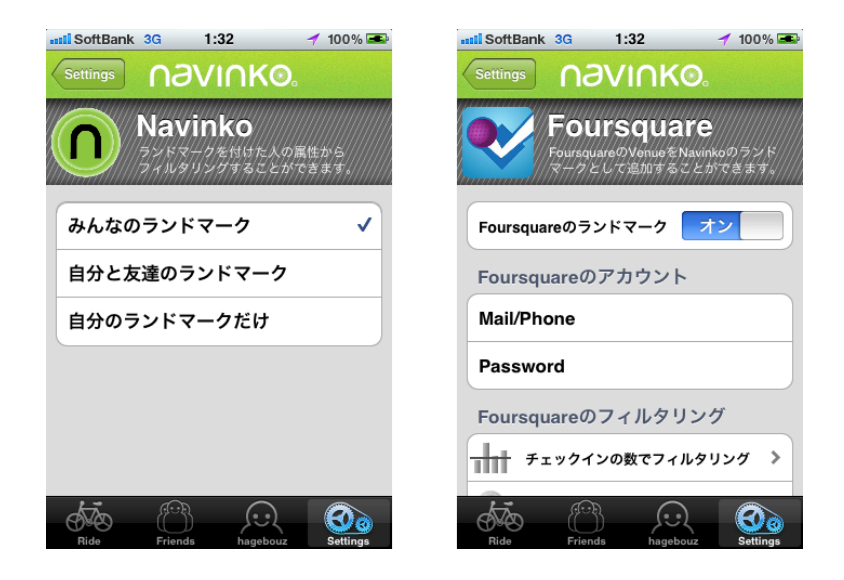

図 5.10 オリジナルのランドマークのフィルタリング画面と foursquare のフィルタリン グ画面

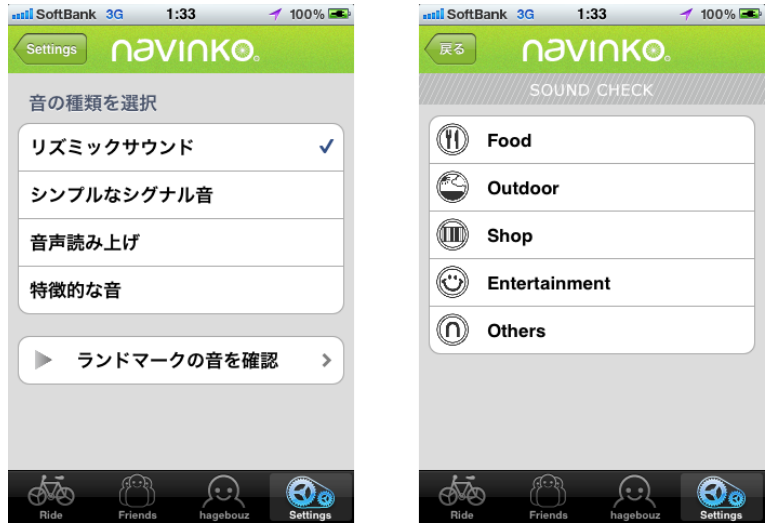

図 5.11 オーディオインターフェースの音の選択画面と視聴画面

### **5.6.3 Twitter**

その他、Settings View では Navinko と twitter の連携を設定することができる (図 5.12)。ユーザーが所有している twitter のアカウントの ID とパスワードを登録すると連 携が可能になる。Navinko と twitter の連携では、Navinko を使って移動を開始する時に それを twitter を通して共有するかや、移動を終えた場所を共有するか、また移動の距離 やスピード要した時間のデータ共有するかを設定することができる。

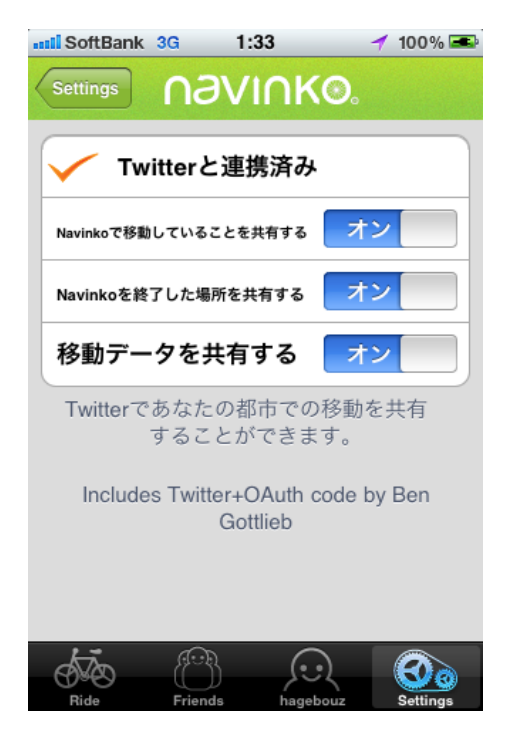

図 5.12 twitter との連携設定画面

# **第6章 フィールド評価**

本章では Navinko を使用した時にどのような経験を得ることができるのかについて評 価を行う。本研究では評価のためにフィールド調査を行い、質的データ分析を用いて評価 を行った。フィールド調査は、2 週間に渡り被験者に Navinko を使用してもらい、Navinko の使用感や使った時の感想等を毎日日記形式で記述し、指定のメールアドレス宛に送信 してもらった。その後、先の日記の内容をもとに各人にインタビューを行い、最後にす べての調査対象者を交えてグループインタビューを行った。

先のフィールド調査を行うにあたり、アプリケーションの動作確認と Navinko の提供 する経験について調査することを目的とした。調査対象として、自転車を日常的に移動 手段として使用している、お互いに知人関係にある 20 代後半の男性 3 名を選択した。彼 らを選択したのは、Navinko が対象としているユーザー像に近く、またランドマークの 共有などの SNS の要素を含むためにお互いに知人同士である必要があったためである。 また、Navinko を使用して得られる経験についての評価に焦点を当てているため、多く の人々に使ってもらい量的な調査をするのではなく、少人数のテストユーザーに一定期 間使用してもらい、その間に得られた経験について厚い記述をしてもらうことで評価を 実施した。

# **6.1. 目的**

フィールド調査を次の 2 つの目的をもって行った。

#### **1. 動作確認の実施**

各機能が不具合無しに動いているかを確認し、コンセプトの証明を行う。フィールドス タディを実施する期間中の 2 週間使用に耐えることができ、Navinko に盛り込んだ各機能 が動作するかを検証する。また、アプリケーションが不意に動作しなくなったり、フィー ルドスタディの実施、継続が難しくなった場合には不具合があったと見なすこととする。

#### **2. Navinko はユーザーにどのような経験を与えているのかを探る**

Navinko を使用することで、ユーザーはどのような経験をすることができるのかにつ いて調査を行う。2 週間のフィールドスタディ日記と個別インタビューおよびグループイ ンタビューの内容を加味し、その内容を分析することで評価を行う。この調査において、 ユーザーは Navinko を使用することで周囲の環境に関心を抱きながら自転車で街を走行 する、という仮説を立てる。

### **6.2. 調査対象者**

20 代後半の男性 3 名を対象に調査を行った。対象者を探すにあたって、学内からでは なく、Navinko のリリース後に比較的高い頻度でアプリケーションを使用している人を 探し、その人と知人関係にある人で iPhone を所有し、かつ自転車を日頃から使用する人 を紹介してもらうという形をとった。この 3 名は通勤やその他移動時に自転車を使用し ている。また、Navinko はソーシャルネットワーキングサービスであり、そのネットワー クの中でランドマークの共有を行うため、今回のフィールド調査ではお互いに知人関係 にある人々を対象にする必要があった。下記、参加者の人物像について記述する。また、 参加者の氏名については仮名を使用している。

**大島 実** (29 才) 東京都世田谷区在住(以下、大島)

大島はロードバイクを愛用し、普段から移動の手段として自転車を利用している。自 宅兼、職場から仕事の取引先までの移動手段として活用しており、Navinko のアプリケー ションはこのフィールド調査を開始する以前から使用している。また、以前までウェブ 関連の仕事に就き、現在もウェブの新規事業を立ち上げを行っている他、普段も Twitter や facebook などのソーシャルネットワーキングサービスを使いこなし、ウェブやデジタ ル機器のリテラシーも高い。

**田中 元** (30 才) 東京都新宿区在住(以下、田中)

田中は大島と同じ職場で仕事をしており、折りたたみの自転車を使って、都内の移動 をしている。昔から自転車で長距離を走ることを好み、ママチャリで日本縦断をした経 験がある他、カナダのトロントからモントリオールまでを旅した経験もある。また、田 中は iPhone をこのフィールドスタディを開始する 1ヶ月ほど前に購入し、iPhone の操作 にはまだ慣れていない。

**吉川 幸太** (29 才) 東京都杉並区在住(以下、吉川)

吉川は大島との古くからの友人で、一時期大島とルームシェアをしたことがある仲で ある。自宅から職場まで自転車で移動する等、普段から自転車に乗る機会が多く、自転 車のパーツをたまに買い換えたりする等、自転車への思い入れも強い。また、吉川はウェ ブデザイナーやウェブエンジニアとして働いており、当然のことながらウェブやデジタル 機器のリテラシーが高く、野外フェスに足を運んだり、DJ をする等音楽への関心も強い。

# **6.3. 調査手順**

上述の 3 名を対象にフィールド調査を行ったが、本節ではその調査手順について述べ る。フィールド調査開始前に、Navinko の使用方法についての説明を行った後、この調 査の目的と方法、調査中に生じ得る危険性、参加の任意性と撤回の自由についての説明 を行った。この説明を行った翌日からの 2 週間、調査対象者に自転車で移動をする際に Navinko の iPhone アプリケーションを使用してもらい、その間 Navinko の使用した感想 や不満、要望、走行時の体験等、思ったことをすべてフィールドスタディ日記として記述 してもらった。調査対象者全員が普段から電子メールを頻繁に使用することもあり、表 6.1 のフォーマットに従って記述した内容を毎日電子メールで送信してもらった。調査対

|  | 宛先   kage@kmd.keio.ac.jp        |
|--|---------------------------------|
|  | 件名   [NavinkoFieldStudy][名前] 日付 |
|  | 本文   Navinko を使った時の日記           |

表 6.1 フィールドスタディ日記のメールフォーマット

象者に 2 週間のフィールドスタディ日記を記述してもらった後、送信されたフィールド スタディ日記と調査期間中に記録された走行ルートやランドマーク等のデータを参照し ながら、30~40 分のインタビューを個別に行った (図 6.1)。この個別のインタビューに 加え、調査対象者 3 名全員と 40 分のグループインタビューを行った (図 6.2)。これらの インタビューの内容はすべてビデオ録画と音声録音を行い、これらを文字に起こした後、 フィールドスタディ日記とあわせて分析を行った。

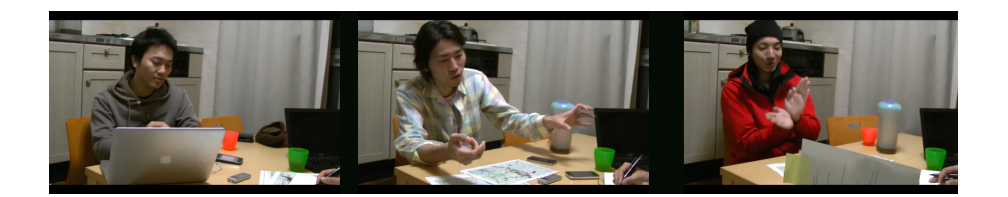

図 6.1 個別インタビューの様子

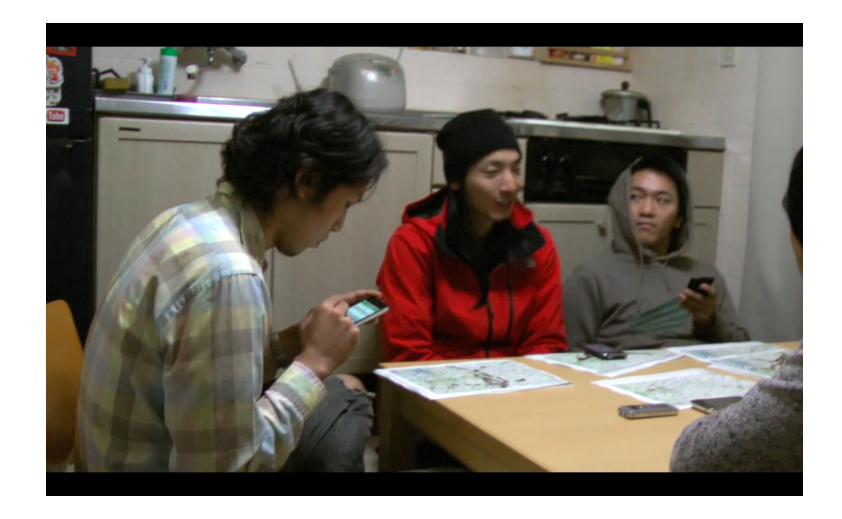

図 6.2 グループインタビューの様子

# **6.4. 評価手法**

フィールドスタディ中に得られたデータとインタビューのデータの質的データ分析 [26] を行い、その分析結果をもとに評価を行った。質的データ分析とはフィールドスタディ中 に調査対象者に記述して持った日記や観察記録、インタビューでの発言等の質的データ に対し、小見出しを 1 つ 1 つ付けていく定性的コーディングを行った後、これらのコー ドの分類と元データの参照の行き来を繰り返しながら小分けに分類することで、論文や 報告書という新しい文脈に組み直していく方法である。

# **6.5. 結果**

2 週間のフィールドスタディの間、走行ログが保存できていない場合もあるため正確な 数字ではないが、合計 73 回の Navinko の使用が認められた。また、期間中のランドマー クは計 41 カ所が登録され、フィールドスタディが始まる以前から登録されたランドマー クを含めると、3 人のランドマークは 76 カ所に昇る。期間中、3 人が記録した走行ログ は図 6.3、図 6.4、図 6.5 に示す。 2 週間のフィールドスタディ中に特に大きな不具合は

| 名前 |                  | ----<br>2      | 3              | 4              | $\overline{5}$ | 6              | 7                | 8              | 9              | 10             | 11               | 12               | 13 | 14 | 計  |
|----|------------------|----------------|----------------|----------------|----------------|----------------|------------------|----------------|----------------|----------------|------------------|------------------|----|----|----|
| 大島 | $\boldsymbol{0}$ | 5              | 3              | 2              | 2              | $\overline{2}$ | $\boldsymbol{0}$ | 3              | $\overline{2}$ | $\overline{5}$ | $\boldsymbol{0}$ | $\boldsymbol{0}$ | 3  |    | 27 |
| 田中 | 6                | $\overline{2}$ | $\overline{2}$ | $\overline{2}$ | $\overline{4}$ | $\overline{2}$ | 3                | $\overline{2}$ | 1              | 1              | 1                | $\boldsymbol{0}$ | 3  |    | 30 |
| 吉川 | 0                | 2              | 4              |                | 2              | $\theta$       | $\theta$         | 0              | $\overline{0}$ |                |                  | $\overline{2}$   | 0  | 3  | 16 |
| 計  | 6                | 9              | 9              | 5              | 8              | 4              | 3                | $\overline{5}$ | 3              | 7              | $\overline{2}$   | $\overline{2}$   | 6  | 4  | 73 |

表 6.2 フィールドスタディ期間中の Navinko 使用回数

表 6.3 フィールドスタディ期間中に登録されたランドマークの数

| 名前 | 期間中に登録されたランドマーク数 全ランドマーク数 |    |
|----|---------------------------|----|
| 大島 | 12                        |    |
| 田中 | 14                        |    |
| 吉川 | 15                        | 15 |
| 計  |                           | 76 |

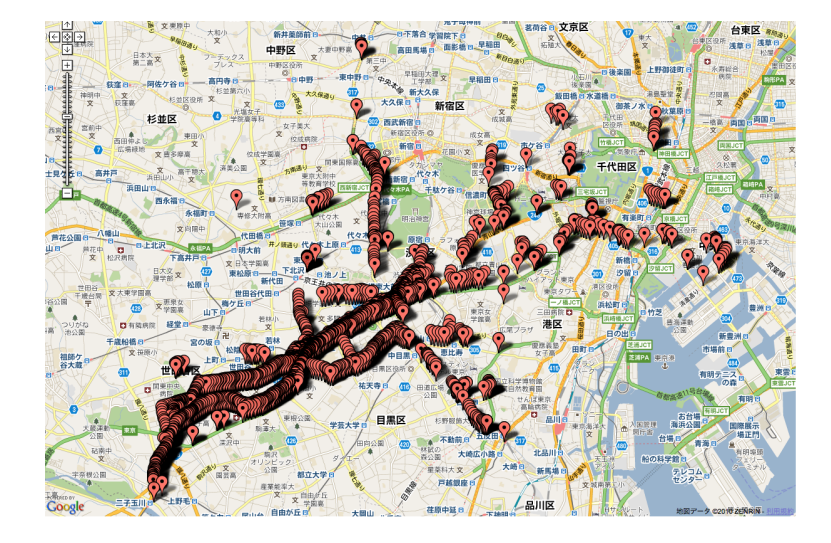

図 6.3 大島のログデータ

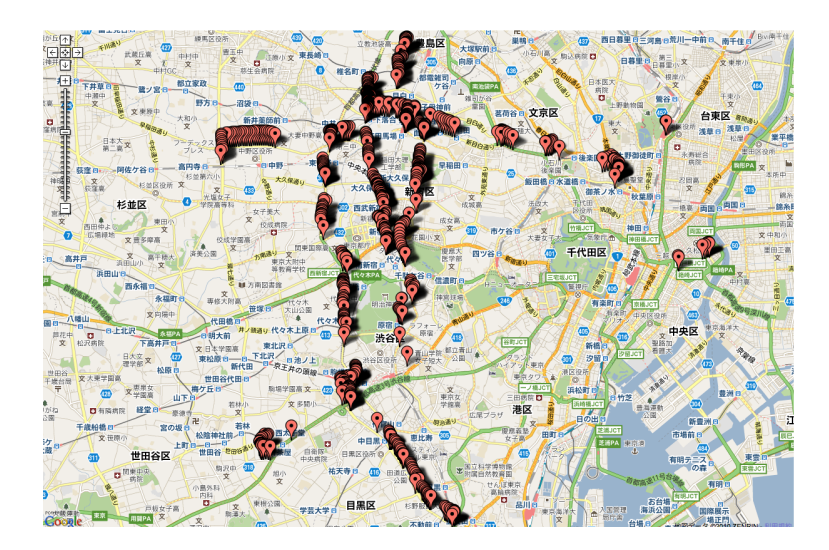

図 6.4 田中のログデータ

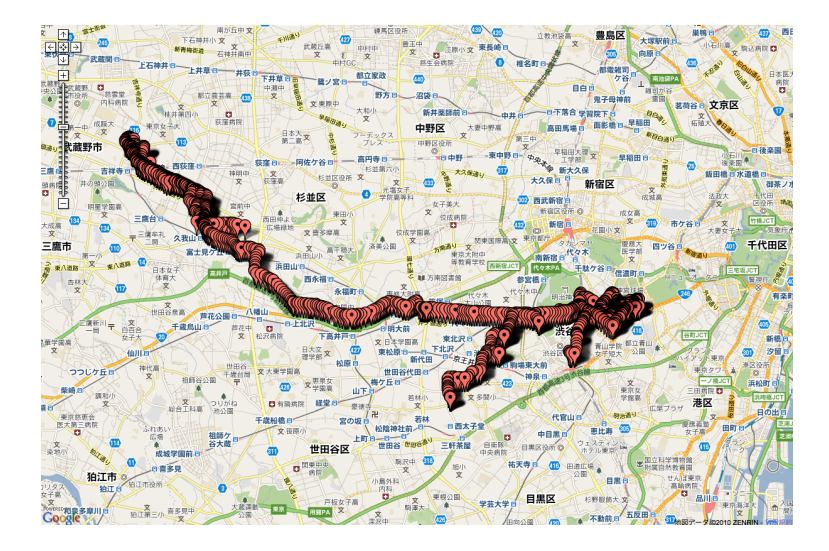

図 6.5 吉川のログデータ

見受けられず、ユーザビリティの問題は所々表出したが、アプリケーションが無事動作 することが確認された。

また、Navinko がユーザーに提供する経験について、質的データ分析を行った結果、 Navinko を使うことで周囲に関心を抱きながら走行することが確認できた。これは自転 車に乗るときのシチュエーションによって変化し、急いでいるときはあまり効果を出さ ないが、時間に余裕があるときには先の経験が強く認められた。加えて、走行中に取得 するランドマークの量によっても経験は左右され、同時に 2 つか 3 つのランドマークが 聞こえている状態が、場所と音の両方にバランスよく意識が向くので、自転車走行をよ り楽しむことができることが確認できた。

# **6.5.1 動作確認**

調査対象者である 3 人のうちいずれもが、フィールドテストを行った 2 週間、まった く使用できなくなるというような事態は起きなかった。しかしながら、アプリケーショ ンの所々にユーザビリティの問題がある等、所々欠陥も見受けられた。以下、各動作に ついて見ていきたい。

#### **Ride View**

自転車での走行中にヘッドフォンを通して、位置感覚を伴ったメロディが聞こえてい ることが確認された。また、ディスプレイ上に表示されている地図が、ユーザーの位置 が常に地図の中央にくるように移動することも確認された。さらに、ダウンロードされ たランドマークのカテゴリー毎のアイコンが地図上に表示されることも確認できた。

しかしながら、比較的速い速度で自転車を漕いでいる場合に、GPS からの位置情報の 取得とランドマークの取得が追いついていないという問題が見受けられた。スピードを 出して自転車で走行している場合、ディスプレイ上の自分の位置と実際の位置が同期さ れていないことに加え、ランドマークのダウンロードが自転車の速度に追いつかず、付 近にランドマークが表示されないことが確認された。調査対象者の一人である、大島は 個別インタビューで以下のように述べている。

「やっぱり結構ガチ走りをしちゃうとほぼ起きてしまうのは、ランドマーク が走ってるときに表示されなかったりするということ、とかはあります。さ らにもっと速く走ってしまうと僕の実際の動線と GPS のログって言うのが同 期されていないなという印象がありました。」

加えて、吉川は自転車での使用と徒歩での使用を比較した上で、自転車での使用時にオー ディオインターフェースによって処理される音の変化が乏しいことを指摘した。

「けっこう普通にこいでると(音の変化は)やっぱりわからないかな。ゆっ くり歩いてるとわかるんですけど、走行中だと変わったのか変わってないの かがちょっとわからなかった。」

さらに、iPhone の自動ロックの設定を「自動ロックしない」に変更しないと、Navinko を起動しながら走行している間に、自動ロックされてしまい、GPS の取得、ウェブサー バとの通信、オーディオインターフェースの作動が中断されてしまうことが確認された。 ユーザーの移動ログを正確に取得できないばかりでなく、ランドマークからの音もいっ さい聞こえなくなるので、調査対象者にアプリケーションが落ちてしまったと認識され ることがあり、アプリケーションの使用に際して、ユーザーに不安を与えてしまうこと が懸念された。

#### **Friends View**

Friends View では、友人の検索、友人の追加、友人のランドマークやその友人の閲覧 を行うことができるが、フィールドスタディの開始前に調査対象者 3 人にお互いに友人 の登録を行ってもらい、友人の検索、追加からその登録ができたことが確認された。ま た、グループインタビューでの発言から、お互いのランドマークを閲覧できていたこと が確認された。吉川は大島のランドマークに対し、グループインタビューで以下のよう に述べている。

「みのるも交差点(にランドマークを)残し過ぎだからね。」

#### **Account View**

Account View では自分のランドマークや走行データなど、自分のアカウントの情報を 閲覧することができる。自分のランドマークの閲覧と、保存した走行データの閲覧がで きることを、フィールドスタディ日記での記述およびインタビュー時に各調査対象者が それぞれのデータを閲覧していたことから確認できた。

また、Account View から走行時に保存したランドマークを編集することが可能である が、調査対象者が登録したランドマークのタイトルが編集され、カテゴリーが付けられ ていることから確認できた。

#### **Settings View**

Settings View では取得するランドマークの量を調整するフィルタリングの設定と、音 の種類の変更および再生、twitter との連携の設定が可能であるが、音を再生して確認す る機能を除いて、想定していた動作が行われることを確認できた。

#### **6.5.2 Navinko がユーザーに与える経験**

フィールドスタディを行った結果、ユーザーが時間に余裕のある時に、オーディオイ ンターフェースを通して確認できるランドマークの量が常に 2 つか 3 つという条件を満 たした場合に、Navinko はユーザーに周辺の環境に関心を抱かせることが確からしいと いうことがわかった。以下、この Navinko がユーザーに与える経験について詳述する。

#### **自転車走行のシチュエーションによる経験の違い**

ユーザーが自転車を利用するシーンには大きく 2 つの場面が存在する。通勤時や仕事 中の移動時など、明確な目的地が存在し、そこに到着する時間がとても重要な場面と、仕 事帰りや休日などの比較的時間に余裕がある場面の 2 つである。Navinko の使用経験も この 2 つの場面で大きく異なることが見受けられた。

前者の急ぎの場面において、ユーザーは目的地へ可能な限り早く到着したいと考えて いるため、ランドマークからの音への関心は低く、周辺の環境への意識も低い。田中は フィールドスタディ日記で次のように記述している。

「急いでいる際はランドマークを気にする余裕がないですね。(11/28)」

「いつもギリギリなため(笑)、あまり走行中の体験を意識することがありま せんでした。(12/1)」

この他、急ぎの場面においては、Navinko を使用して走行している最中も、周辺を意識 するということはあまり見受けられなかった。

一方で、時間に余裕があり、あまりスピードを出していない場面では、Navinko を使 用することにより、周囲への関心が高まる。大島はフィールドスタディ日記で次のよう に記述している。

「大きな道の場合だとどうしてもスピードを出しがちなのですが、商店街の 場合、歩行者がいたり、道幅が狭い事から必然的にスピードがゆっくりとな り、その際にランドマークの音が鳴る為、やはり必然的に風景を見渡す感覚 となります。(11/28)」

このときの体験について、日記を振り返りながらインタビューを行うと、とても興味深 い回答が得られた。

「自分の中で一応目的地の意識はあるんだけど、そんなに急いでなかったり するっていう感覚がある。そうすると必然的にスピードが遅くなるので実際 のランドマークとも実際に連動した形のスピードがとれる。するとじゃどん なランドマークがあるのかなという意識ができる。のでなんだろうと思って (周辺を) 見るという相乗効果というかそんな感じになるのかなと。」

また、田中は仕事場まで行く場合と時間に余裕がある場合を比較し、インタビューでこ う述べている。

「仕事に行く時は特に料理のレストランのところは気にならなかったりする んですけど、逆にぶらぶらとしてるときにはレストランとかってのはやっぱ り興味ありますね。」

以上のように、Navinko を利用するときのシチュエーションによって、使用経験が異な り、特に時間に余裕がある場合には、Navinko を使用することで、周囲に関心を抱くこ とが確からしいと言える。

#### **オーディオインターフェースから得られる経験**

オーディオインターフェースを通して得られる体験について、調査対象者はおおむね 前向きな態度を示した。田中は以前登録したランドマークの場所を通り過ぎた時に、オー ディオインターフェースが反応したときのことを振り返り、次のように述べている。

「鳴ったなって時はけっこう不意打ちにちゃりんっていうのが多いです。懐 かしいというと少し大げさだけれど、そういえば前にここランドマークした なっていう感じですね。懐かしいではないですけど、なんか嬉しい気分にな りますね。」

「実際、ちゃりんって鳴ってだいたい通り過ぎる場合が多いんですけど、で も記憶に残るので実際この 2 週間の中でも (音が鳴った場所に) 行ったとこ ろは一店舗ありましたね。」

また、吉川は職場付近を走ったときのことを振り返り、周囲から音が聞こえてくること に対し、インタビューで以下のように述べている。

「やっぱり音が鳴るとそっち(音が聞こえる方向)を見るので、あ、こっち にこんなのがあるんだって。そういうのが見れるのは、見れるというか、走 りながらそういう気付きがあるのは楽しいかなと。」

ランドマークを残した場所を思い出させてくれたり、音が鳴る方向に気付きを与えてく れる点に楽しさを見いだしているようだ。

ただ一方で、自身も音楽の制作を手がけたことのある吉川は、オーディオインターフェー スに使用した音に対し、音楽性の乏しさを指摘した。
「音が鳴ってるっていうのからちょっと先に進めていないので、そこが結構 (日記にも)書いていたのが多かったのが、やっぱりどうせ聞くなら、音楽な のかはわからないけれど、音楽的におもしろいものだったらもっともっと使 いたくなるかな。」

「音そのものが安っぽい感じをうけ、やはり沢山なりだすと楽しむというよ り少々キツい感じです。(11/25)」

#### **ランドマークの量による経験の違い**

Navinko の使用中に取得するランドマークの量によっても、得られる経験は異なるこ とがわかった。ランドマークの量によって得られる経験は次の 5 つの場合に分けられる。

- *•* 音の数が多すぎて何がなんだかわからない
- *•* 音の数は多いが音楽として楽しめる
- *•* ランドマークの場所と聞こえてくる音がリンクする
- *•* あまり音が聞こえないのでたまに聞こえる音の場所が印象深くなる
- *•* まったく音が聞こえないので辛い

新宿や渋谷等の都心部の場合等は、ランドマークの量があまりに多いため、ユーザーは それぞれの音がどの場所から鳴っているのかを区別することができないだけでなく、そ れぞれのカテゴリーの音が複数重なって聞こえるため、不快感を示すことがある。田中 は日記とインタビューで次のように述べている。

「foursqure連携したら、ランドマークありすぎて音がうるさかった。(11/26)」

「たぶんこの新宿と渋谷のところがいっぱいランドマークあるところで、そ うじゃなくて郊外だった別にいいかもしれないですけど。ありすぎるといち いち大変ですね。」

ランドマークの数が多く、それぞれの場所には意識が行かないものの、音の数が多すぎ て混乱するほどでないとき、ユーザーは音楽聞いているような感覚で Navinko を楽しむ ことができる。また、一度に聞こえてくるランドマークの数が程よく、それぞれのカテゴ

リーの音が重ならずに聞こえてくるとき、そのランドマークの場所へも意識が向く。大 島はインタビューでそれぞれの場合における体験の違いについて次のように述べている。

大島「なんかどんどん多重音に鳴っていけば音として完成していくみたいな 感じですよね。5 個が全部鳴ると。だからなんか逆に例えばマリオのポヨー ンみたいな音あるじゃないですか。あれ単体でなるとハッとなるんですけど、 そういう感じですね。多重音になるとだんだん音楽として完成していくので、 なんか音楽を聞いている心地良さってのはできて来るんだけど、そのランド マークに対しての意識が弱くなるってことですかね。イメージでいうと。」 調査者「なるほど。全体を聞いちゃう感じになる。」

大島「そうそうそう。そうですね。でなんかバンドとかで最初はバンドのイン トロで最初はベースから始まってそのあとハイハットが入って、なんかキック が入ってスネアが入って、でギターが入ってってなるともうなんか音楽がーっ て鳴るじゃないですか。そういう感じですね。」

調査者「そういう感じですね。すごいわかりやすいですね。」

大島「そうそうそうたぶん。」

調査者「それは面白いですね。あと 12 月 2 日から foursquare のフィルタリ ングをいじってもらってたみたいなんですけど、音の鳴り方がちょうどいい というのはどれくらいがちょうどいいんですか?音の間隔とか。」

大島「なんですかね。多重であってぜんぜんいいんですけど、なんかあれっ て例えば、この 5 つのカテゴリーで outdoor が 2 つあったら 2 つ分鳴ってま すよね。」

調査者「鳴ってます。」

大島「だからそれぞれの音がもう 2 つ以上(重なって)鳴っている感覚。ぼく もそこまで定量的に見てるわけではないのでわからないですけど、そこまで 言ってしまうとうるさいなと。感覚知としてこれがマックスで(指を五本広 げ)、その場所でもそれぞれで単一で鳴っているくらいの一個ずつくらいのが いいなと。それでときたま外れると、(指を一本ずつ折り曲げながら)これが 無くなったりとかこれが無くなったりとか。もしくは一個だけとか。1000 と かにしちゃうとたまにぜんぜん鳴らないときもあるので、それがたぶん 200 と 500 でしたっけ。そうですね。ここら辺がいいなっていうのはぼくは思い ましたね。」

(中略)

調査者「この 200 から 500 くらいのちょうど良い感じのときは場所に意識が 行くのか、それとも音楽として聞いちゃってるのかってのはどうですか。」 大島「そう言う意味だと、このさっきの話の 2 つくらい鳴ってるくらいだと それぞれの場所に意識がいきますね。それが 3 つ 4 つ、マックスの 5 つとか になっちゃうと、さっきのリズミックとかだとやっぱり音(楽)として聞い ちゃうというのがありますよね。」

Navinko を使っているにも関わらず、まったく音が聞こえない場合、ユーザーは不安を感 じ、アプリケーションの使用を辛く感じる。これはユーザーが能動的にアプリケーショ ンを使用し、自転車に乗っているという環境の中、ヘッドセットを装着して耳を塞ぐと いうリスクを負っているにもかかわらず、アプリケーションからの反応がないためであ る、と吉川はインタビューで述べている。他方で、ランドマークがあまり無く、音が聞 こえない中、ときたまランドマークから音が聞こえてくると、その場所は意識されやす い。田中はインタビューで次のように述べている。

「まぁ環七は今回はあまり走らなかったんですけど、こういう大きい通り沿 いって殺風景というか車が通るくらいでコンビニがあるくらいで、たまにラ ンドマークがあるとなんか、おいしそうなところがあるなと。必ずラーメン 通りってのもあるので、(今度) 行ってみたいなって思ったことがある。」

「たまにしか(音が)鳴らないし、なんか固定概念かもしれないんですけど、 こういう幹線沿いってあまり面白いスポットがないと思っていて。いい店と か。まぁ入ったところとかにはあるかもしれないですけど。幹線沿いはそこま で面白くないイメージがあるので、そこにランドマークされているのはちょっ と気になったりしましたね。」

以上が走行中に Navinko を使用したときにユーザーが得られる経験である。このこと から、目的地までの時間に余裕があり、一度に聞こえてくるランドマークの量が 2 つか ら 3 つという条件を満たした場合において、Navinko はユーザーに対し、周囲の環境に 関心を抱きながら走行するという経験を提供するということが確からしいと考えられる。

#### **6.5.3 改善点および機能の追加**

フィールドスタディを通して、いくつかのユーザービリティの問題や、追加を強く希 望された機能が確認された。以下にこれらについて記述する。

#### **GPS の精度**

iPhone に内蔵されている GPS の精度を考慮に入れた設計が必要である。通勤時等の 比較的スピードを出して走行する場面において、実際の位置とシステムの中での位置が 同期しないことが多々見受けられた。これは GPS による位置情報の取得の精度があまり 高くないことが原因と考えられる。ウェブサーバに蓄積されている移動時の緯度経度の ログデータを確認すると、移動しているにも関わらず、緯度経度の値が変化していない ことからも伺える。そのため、GPS 以外のデータから移動時のスピード等を検出し、位 置情報の修正を行うプログラムが必要となろう。

#### **自動ロック**

フィールドスタディの中で、Navinko の使用中に自動ロックがかかってしまい、アプリ ケーションの処理が中断されてしまうことが多々あった。特に田中は、急いで目的地ま で向かう場面において、交差点等の信号で止まるたびにロックを外していたと述べてい る。iPhone には一定時間以上画面に触れなかった場合に、自動で処理を停止し省エネル ギーモードになる設定になっているためである。この設定を Navinko のアプリケーショ ン内から設定し直す、あるいはその警告をユーザーに知らせる、またはロックがかかっ てもバックグラウンドで動き続けるような仕様に変更することが必要であろう。

#### **一時休憩モード**

長距離を自転車で走るユーザーの中には、走行の途中でコンビニ等によることが想定さ れる。フィールドスタディの期間中にも田中が通勤途中でコンビニに立ち寄る際に、デー タをすべてそこで保存し、終了するのではなく、一時的にデータのログを停止する機能 があると嬉しいと述べていた。そのため、現状の保存、中断のメニューの他に、一時休 憩モードの設置も検討する必要がありそうだ。

#### **ユーザーのアクションに対するフィードバック**

吉川はフィールドスタディを開始した当初、まだアプリケーションの操作に慣れない こともあり、自身の操作がアプリケーションに反映されているのか不安になるため、1 つ 1 つの入力に対して、何かしらのフィードバックが欲しいと日記で記述している。もちろ ん、現状のアプリケーションの大半についてはそのようなフィードバックを行うように 考慮している。しかしながら、所々ユーザーの入力に対して反応を明確に返さない、不 親切な設計がある箇所が存在することは否定できない。例えば、走行中にランドマーク を記録したとき、地図上にアイコンが表示されるのみで、大きくそれを通知しているわ けではない。上述の点を初め、すべての箇所に配慮がされた実装をいち早く行うことが 必要である。

#### **地図**

自転車走行中に目的地を確認したり、走行している道路が目的地に向かうのに適当な 道なのかを確認するとき、ディスプレイ上の地図を移動したり縮小拡大する必要に迫ら れることがある。田中はフィールドスタディ中、かなりの頻度で地図を操作し、目的地 を確認しようと試みていた。しかし、現状の Navinko の仕様では、常に自分の位置が中 心に来るように実装されているため、地図を自由に閲覧することを妨げていた。これは ユーザーの移動に対応して地図も移動した方が、常に自分の周辺の情報を確認でき、ユー ザーもそれを求めていると考えていたためである。だが、今回のフィールドスタディか らもわかったように、場合によっては地図を操作し、目的地を確認する必要がでること も考えられるため、ユーザーの位置が常に中央に表示される機能を一時的に停止できる 仕様にすることが必要となろう。

#### **ランドマークのフィルタリング**

今回の調査でかなりの頻度で着目されたのが、ランドマークの量と質に関してである。 上述したように、Navinko を使用して得られる経験はランドマークの数によって大きく 変化する。適切な量のランドマークを取得し、それらがオーディオインターフェースを 介してユーザーに知覚されることで、Navinko を使用して得られる豊かな都市移動の経 験を安定して供給できる。また、インタビューで多く語られていたのは、自分が必要と しない情報を提示されてもまったく興味を示さないということであった。例えば、田中

はラーメン屋のランドマークに対してはとても積極的に反応するのに対し、同じ食事処 でもカレーには興味が無いので、聞こえてきても嬉しくないと述べている。以上のこと から、より質の高い経験を提供するためには高度なランドマークのフィルタリングを行 うことが必須であると考えられる。

#### **ランドマークへの追加情報**

フィールドスタディ日記やインタビューでしばしば登場してきたのは、ランドマーク に含まれる情報をタイトルとカテゴリー、位置情報だけではなくて、他の情報も追加で きるようにしてほしいということだった。例えば、走行中に外見がとても気になる場所 を見つけた際には、写真をランドマークに追加したいということや、登録されたランド マークに対してコメントが残せるようにしてほしいということと同時に、ランドマーク を登録した人のコメントを閲覧したいという要望が多かった。走行中に提示される情報 はからの音がその大半をしめるため、走行中にそれらの追加された情報を閲覧すること は難しいが、ユーザーが Navinko を使用する場面は必ずしも自転車に乗っているときだ けではない。むしろそれ以外の時間も長く Navinko と接触してもらうことで、継続して 利用してもらえるだろうことを考えると、ランドマークへ追加できる情報を多様にする ことも検討する必要があるだろう。

#### **ライドデータの共有**

インタビュー時に資料として、期間中収集された各調査対象者の移動のログデータを 同一の地図上に表示させたものや、ランドマークを同じように同一の地図上に表示した ものを印刷して使用したが、このとき 3 人の調査対象者はお互いのデータに強い関心を 示した。現状、Navinko ではランドマークを共有しているのみで、走行したルートやそ のときの速さ等のデータは共有できない。ところが、大島を初め、他 2 名の調査対象が インタビューでこれらのルートやすべてのデータの総計は共有できるようにならないの かと述べていることからも、移動手段として頻繁に自転車を利用する人々に対して需要 のある機能といえるだろう。多くのサイクリストをユーザーとして取り込むためにもこ の機能の追加を検討する価値は十分にあるだろう。

#### **サウンドデザイン**

吉川は日記やインタビューで Navinko のオーディオインターフェースに使用している メロディの音楽性が乏しいと指摘した。現状、特にサウンドデザインに精通しているわけ ではないメンバーによって作成された音であるため、改善の余地は多いにある。実際にこ の点に関しては Navinko のプロジェクトのメンバーすべてが懸念していた点であり、現 在プロのサウンドデザイナーとのコラボレーションの話も進めている。ゆくゆくは、様々 なアーティストが作成した Navinko 用のサウンドセットを購入あるいは、設定すること で、より多様な体験をユーザーに提供したいと考えている。サウンドデザインによって Navinko の経験がより生き生きとしたものに変化することが大いに考えられるため、こ の点の改善は早急に行いたい。

### **6.6. 考察**

2 週間のフィールドスタディとその質的データ分析を通して、いくつかの条件下では、 Navinko はユーザーに対し周囲に関心を抱かせる経験を与えることが確認された。これ は自転車に乗るときのシチュエーションによって変化し、急いでいるときはあまり効果 を出さないが、時間に余裕があるときに強く認められた。加えて、走行中に取得するラ ンドマークの量によっても得られる経験は左右される。同時に 2 つか 3 つのランドマー クが聞こえている状態が、場所と音の両方にバランスよく意識が向くので、自転車走行 をより楽しむことができることが確認できた。一方で、ユーザービリティの面において はいくつかの問題があり、これを改善する必要があると共に、追加すべき機能が示唆さ れた。

前節で言及した、フィールドスタディを通して明確になった改善点と追加の機能を実 装することが早急な課題となる。GPS の精度や自動ロックの問題、一時休憩モードの追 加、地図利用に関して、ユーザーのアクションに対するフィードバックの 5 つの点に関 しては、ユーザビリティの善し悪しに大きく繋がる部分であり、Navinko を使用するに 際して、ユーザーにストレスを感じさせないためにも改善がいち早く必要となる。GPS の精度に関しては iPhone に使用されている部品にも大きく寄るところがあるが、自転車 の車輪の回転を測る機器を新たに制作し、走行のスピードをその装置から取得すること で既存の GPS を補正することが可能であろう。あるいは車上に搭載されているナビゲー ションが使用しているようなマップマッチングの技術を活用するということも考えられ

よう。その他の 4 つの点に関しては、特に外部に機器を用意する等の特別なことをする 必要はなく、アプリケーションのプログラムを加筆修正することで改善を行うことがで きる。

先の 5 つのユーザービリティに関する改善点の他に、ランドマークのフィルタリング やランドマークへの追加情報、ライドデータの共有、サウンドデザインについての指摘 が見受けられたが、これらは主に Navinko の使いやすさとは別の楽しさの部分での経験 を向上させるために改善や機能の追加が必要な点であると考えられる。ランドマークの フィルタリングに関しては、ランドマークのカテゴリーを現状の 5 つの分け方から発展 させ、それぞれのカテゴリーの中にさらに細かくカテゴリーを分ける等、精緻な検索設 定ができるようにすることで、改善を図れるだろう。また、ランドマークの情報をより豊 かにしてほしいという点に関しては、ウェブサーバ上に構築してあるデータベースを豊 かにし、コメントをそこに残すことができるようにする他、ユーザーが残すランドマー クに 5 点満点での評価を加えられるようにするなどして、改善を図ることができる。ライ ドデータの共有の機能は共有する相手をどこまでに限定するかの議論が必要となるだろ うが、友人のみに公開できるようにアプリケーションを実装することで可能となる。サ ウンドデザインの改良は前節でも触れた通り、外部のサウンドデザインのプロフェッショ ナルと協力することで、改善を図りたい。以上の対策を講ずることで、Navinko がユー ザーに提供する経験を大きく向上させることができるであろう。

また、Navinko がユーザーに対し周囲に関心を抱かせるという仮説を満たすために必 要となる条件がフィールドスタディを通して得られたが、この条件をなるべく高い頻度 で満たすことで、Navinko が目指す自転車の街乗り経験をより忠実に実現することがで きるであろう。この条件とは、ユーザーが時間に余裕があるというシチュエーションで 自転車に乗ることと、ランドマークからの音が同時に 2 つか 3 つであることの 2 つであ る。1 つ目の条件である、時間に余裕があるシチュエーションである必要があるというこ とに対しては、ユーザーの使用方法に大きく寄るところがあるため、アプリケーション 内で操作することは難しい。ただ、自転車に乗るシチュエーションによってユーザーが 必要とする情報や自転車走行によって達成したい目的が異なるということがわかったこ とから、そのシチュエーション毎にランドマークのフィルタリングを変更させるなどし て、Navinko の使用体験に幅を持たせることが可能であろう。例えば、通勤時等の目的地 まで速くたどり着きたい場合には、道路の状況や交通渋滞の情報等を音でアラートして あげることで、ユーザーに快適でスピードが出しやすい道路を走行することを促し、帰

宅時等の時間に余裕がある時には、そのユーザーの趣味嗜好に沿ったランドマークの情 報を提供することで、ユーザーが街乗りを楽しむことを促すというようなことが考えら れる。2 つ目のランドマークの量に関する条件に対しては、フィルタリングを細かに設定 できる仕様にする他、アプリケーション内で再生されるランドマークの音を最大 4 つか 5 つにする等、制限を設けることで、条件を比較的満たしやすくできるであろう。

以上の施策を講ずることで、Navinko が周囲に関心を抱かせながら自転車で走行する ということをユーザーに安定して提供できるようになる。再生されるランドマークから の音は多くても 4 5 つ以内になり、音の数が多い時であっても最低限音楽として楽しむこ とができ、シチュエーション毎に変化するランドマークのフィルタリングによって、ユー ザーが必要とするであろう情報のみを自転車の走行を邪魔せずに提供できるためである。 これが達成されれば、Navinko がユーザーに楽しい自転車での生活を提供するという範 囲を越えた議論が展開されることが期待されるであろう。iPhone を始めとしたスマート フォンは時にモバイルインターネットデバイス (MID) と呼ばれ、いつでもどこでもイン ターネット上にあるコンテンツにアクセスすることを可能にした。MID を活用すること でそのディスプレイを通して、ウェブ上のデジタルコンテンツを閲覧して楽しむ他、セ カイカメラのように現実の世界に様々な情報を重ね合わせることで、現実世界を拡張す る等されてきた。このような時代背景の中、Navinko はこれらの概念を超える、実世界 とウェブ上のコンテンツを現実の生活空間で融合させた世界というものを提示している ことになるのではないかと考えられる。セカイカメラ等のカメラとディスプレイを用い た拡張現実感のアプリケーションの場合、ディスプレイの大きさに限界があることもあ り、現実の一部分のみしか拡張されている感覚を得ることができないが、Navinko は位置 感覚を伴った音を使用するため、拡張される空間の制限はほとんどないと言える。その ため、現実の世界とデジタルの情報のつなぎ目が見えにくくなり、あたかも自身の周り をデジタルの情報が取り囲んでいる感覚をユーザーに与えるであろう (図 6.6)。Navinko を使うことで、ユーザーは自分と都市が一体となったような経験を享受することができ るのではなかろうか。

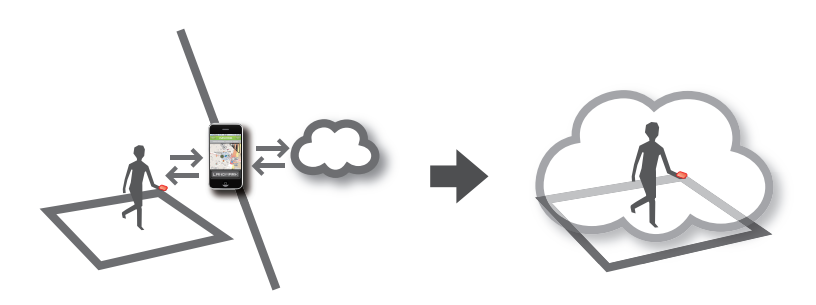

図 6.6 デジタルの情報がユーザーの周りを取り囲むイメージ

# **第7章**

# **結論と今後にむけて**

## **7.1. 結論**

本論文では都市の中の気になる場所を友人同士の間で共有し、その周辺を通ることで これらの場所の情報がメロディに変換される、iPhone アプリケーション Navinko の制作 と評価を行い、街の随所に関心や注意を抱きながら、探索的な自転車走行がなされるの かを考察してきた。先行研究として、オーディオ AR を活用したアプリケーションや、自 転車の走行データを共有するサイクリストのためのサービス、ソーシャルナビゲーショ ンについての研究等、それぞれの分野において様々な試みがなされてきたが、これらを 横断する事例は Navinko を除いて存在しない。ユーザーは街の中のさまざまな場所をラ ンドマークとして登録し、Navinko のソーシャルネットワークの中でこれを共有し、こ れらのランドマークの付近を自転車で移動することで、その場所に割り当てられたカテ ゴリー別のメロディが位置感覚を伴って再生される。この Navinko の iPhone アプリケー ションを都内で自転車を主な移動手段として利用する 3 名の調査対象者に使用してもら い、Navinko を使用することでどのような経験をユーザーに与えることができるのかを 評価することを目的として、2 週間のフィールドスタディを行った。

その結果、Navinko を使用するときのシチュエーションによってその体験が異なり、通 勤時等の時間に余裕が無い時にはアプリケーションを楽しむことが難しいが、職場から の帰宅時や休日等の時間に余裕がある時には、ランドマークから音が鳴ることで周囲に 関心を抱くようになることが確認された。さらに、走行時に取得されるランドマークの 量によってもその体験は大きく異なり、あまりにランドマークが多いと音がうるさく不 快感を与え、ランドマークの量は多いが、5 つのカテゴリーの中で同じ音が重ならない で聞こえる場合には、音楽として楽しめることが確認された。また、同時に 2 つか 3 つ のランドマークのみが鳴っている場合は、音からその場所を意識することが可能で、た まにランドマークから音が聞こえる時には、そのランドマークの記憶が残りやすいこと

がわかった。使用中長い時間ランドマークが取得されず、無音が続くとユーザーに不安 を与えてしまうこともあるということもわかった。以上のことから、時間に余裕があり、 音が聞こえているランドマークの数が 2 つか 3 つという条件のもとにおいては、想定し ていた「周囲に注意や関心を抱きながら自転車で走行する」経験を Navinko は提供でき ていると考えられる。

一方で、オーディオインターフェースに使用しているメロディのサウンドデザインと しての完成度や、ユーザビリティの面において改善の余地が多いにあることがわかった。 これらの改善と共に、ユーザーが Navinko を使用するシチュエーション毎にランドマー クのフィルタリングの内容を変更し、ランドマークからの音の再生を最大同時に 5 つま でと限定することで、安定して「周囲に注意や関心を抱きながら自転車で走行する」と いう経験を Navinko が提供できるようになるであろう。

## **7.2. 今後に向けて**

#### **7.2.1 未実装のコンセプト**

本論文の評価で行ったフィールドスタディから Navinko がユーザーに提供する経験の 他、様々な改善点や機能の追加要望が表出した。今後はこれらの改善と、機能の追加を 行うことで、Navinko のユーザービリティの向上と、経験の向上を図りたい。加えて、 Navinko のプロジェクトが始まった当初からコンセプトに含まれていた [27] が、未実装 に終わった BikePool Lane の実装も平行して進められればと考えている。

#### **BikePool Lane**

BikePool Lane とは自転車の集団走行を促す機能である。自転車に乗ったことがある人 なら誰しも、友人と群をなして集団で自転車に乗ったことがあるだろう。集団で走ること で、日常の一人乗りでは得ることのできないような一体感を感じることができ、加えて 自動車に乗っている人から目に留まりやすいため、安全に走行することができる。この 機能は道路の状態や気候から集団走行に適した道路の候補として様々な BikePool Lane を生成し、ユーザーの目的地等を総合的に鑑みて、特定の BikePool Lane の入り口に音 を用いて誘導することで BikePool、すなわち集団走行を促す。もちろん、オーディオイ ンターフェースから知覚された音を便りに BikePooL Lane の入り口に向かっても、毎回

集団走行が実現するわけではない。Navinko が BikePooLLane で実現するのは、集団走 行を形成する可能性を最大限にすることであり、ユーザーの蓄積していった走行のデー タから走りやすい道路や、よく通る道路を抽出した後、集団走行の候補となる道路を選 出し、なるべくその道路にユーザーを集約することで、BikePool を形成するということ である。現時点での BikePool Lane の実装は完了していないため、本研究においては紹 介にとどめることにする。

#### **7.2.2 展望**

最後に、Navinko の展望を述べて、本論文を締めたいと思う。今回確認することがで きた Navinko の改善点や機能の追加を行い、ツーキニストをはじめとしたコアターゲッ トのユーザー数を増加させ、Navinko のソーシャルネットワーキングの場としての価値 を高めていきたい。ユーザー数の増加によって、Navinko が都市におけるオーディオイ ンターフェースのプラットフォームとして成長すれば、そのプラットフォーム上に企業 や店舗の広告をサウンドロゴとしてユーザーに認知させる場として活用することも考え られ、ビジネス化も期待できるだろう。また、ユーザーにとっても、ランドマークの増 加や、Navinko を使用するサイクリストの増加による Sense Your Friends の使用機会の 増加によって、街を自転車で走ることがより楽しくなるだろう。フィールドスタディ後 のインタビューでは、Navinko への様々な要望の他に、今後の Navinko の発展を期待す る声が多く含まれていた。前出の田中はこう述べている。

「もうちょっとコミュニティ機能が使いこなせると面白いのかなと。実際今 マイミクじゃないですけど、友達として登録しているのがまぁ4 人くらいし かいないので、それがもっと増えていけばもっとこういうこと知らせたいと かあいつらはどういうところ見てるのかなとかっていうのを興味持つと思う んですよね。まだ今回のって本当一人で SNS やって日記書いてっていうかん じだったので、それが一杯増えてくるとどう化学反応が起きるのかなっての は見てみたいところですね。」

吉川も以下のように述べ、Navinko のこれからに期待をよせている。

「使っててやっぱり、もっと発展していくと面白いなと。自分が考えたことで それほど実現不可能なことではなさそうだし、それがあるとこのアプリで少

し生活が変わる。それで人ともっとつながれるかなと。使ってて面白い部分 を考えると、もっといろいろ(次のステップに)行って欲しいなと思います。」

すでに Navinko のアプリケーションの一般公開がなされているため、今後は先に提示し たような改善を施すことでユーザー数を増加させたい。またプロモーションの 1 つとし て、TOKYO DESIGNERS WEEK とのコラボレーションのような、イベントと協力す ることが考えられよう。あるいは Navinko が主体となり、イベントを企画とするという ことも考えられる。Navinko を通して、人々の都市の認識が変わり、21 世紀の新しい都 市生活にかかせないものになるだけでなく、Navinko を使って自転車で都市を移動する ことが浸透し、移動中の体験も豊かなものになることで、自転車に乗る人々が増えると 共に、自転車道の整備等にもつながることを期待する。また、自転車での使用に限らず、 都市を移動するときに使用するツールとして普及し、日々刻々と様相の変化する都市空 間を身体全体で感じながら、自由自在に動き回ることで得られる喜びを、一人でも多く の人々に感じてもらえればと思う。

**謝 辞**

本研究の指導教員であり、学部の頃より、幅広い知見から的確な指導と暖かい励まし やご指摘をしていただきました慶應義塾大学大学院メディアデザイン研究科の奥出直人 教授に心から感謝いたします。

研究の細部について的確な助言や指導をいただきました慶應義塾大学大学院メディア デザイン研究科の稲見昌彦教授に心から感謝いたします。

研究指導や論文執筆など多くの助言を賜りました慶應義塾大学大学院メディアデザイ ン研究科の砂原秀樹教授に心から感謝いたします。

海外発表を行ううえでの支援や、プロジェクトの方向性について様々な助言や指導を いただきました慶應義塾大学大学院メディアデザイン研究科の稲蔭正彦教授に心から感 謝いたします。

研究活動、学生生活全般にわたり、数多くの貴重な助言、ご指導をいただいた、慶應 義塾大学大学院メディアデザイン研究科の植木淳朗講師に心から感謝いたします。

急な日程の中、2 週間に渡るフィールドスタディに快くご協力いただいたすべての皆様 に、心から感謝いたします。

研究を行う上で多くの助言や助力をいただいた UrbanMedia プロジェクトの皆様に心 から感謝いたします。

さまざまな面から研究活動を支えていただき、時に苦楽を共にした慶應義塾大学大学 院メディアデザイン研究科 Navinko プロジェクトの Jess Mantell 氏、Fabien Delmotte 氏、Jan Rod 氏、相島雅樹氏、川名宏和氏には深く深く感謝いたします。

最後に、研究活動に関するご理解とともに、経済面や生活面において支援していただ きました家族に心から感謝いたします。

# **参 考 文 献**

- [1] iPhone. http://www.apple.com/iphone/.
- [2] OpenAL. http://connect.creativelabs.com/openal/default.aspx.
- [3] セカイカメラ. http://sekaicamera.com/.
- [4] ケヴィンリンチ. 都市のイメージ. 岩波書店, 新装版, 2007 年 5 月.
- [5] App Store. http://itunes.apple.com/jp/genre/ mobile-software-applications/id36?mt=8.
- [6] TOKYO DESIGNERS WEEK 2010. http://www.tdwa.com/tdw2010/.
- [7] Google. http://www.google.com/.
- [8] A. Dieberger, P. Dourish, K. Höök, P. Resnick, and A. Wexelblat. Social navigation: techniques for building more usable systems. *interactions*, Vol. 7, pp. 36–45, November 2000.
- [9] S. B. Eisenman, E. Miluzzo, N. D. Lane, R. A. Peterson, G-S. Ahn, and A. T. Campbell. The bikenet mobile sensing system for cyclist experience mapping. In *Proceedings of the 5th international conference on Embedded networked sensor systems*, SenSys '07, pp. 87–101, New York, NY, USA, 2007. ACM.
- [10] Sasank Reddy, Katie Shilton, Gleb Denisov, Christian Cenizal, Deborah Estrin, and Mani Srivastava. Biketastic: sensing and mapping for better biking. In *Proceedings of the 28th international conference on Human factors in computing systems*, CHI '10, pp. 1817–1820, New York, NY, USA, 2010. ACM.
- [11] Duncan Rowland, Martin Flintham, Leif Oppermann, Joe Marshall, Alan Chamberlain, Boriana Koleva, Steve Benford, and Citlali Perez. Ubikequitous com-

puting: designing interactive experiences for cyclists. In *Proceedings of the 11th International Conference on Human-Computer Interaction with Mobile Devices and Services*, MobileHCI '09, pp. 21:1–21:11, New York, NY, USA, 2009. ACM.

- [12] Florian Heller, Thomas Knott, Malte Weiss, and Jan Borchers. Multi-user interaction in virtual audio spaces. In *Proceedings of the 27th international conference extended abstracts on Human factors in computing systems*, CHI '09, pp. 4489– 4494, New York, NY, USA, 2009. ACM.
- [13] Graham Healy and Alan F. Smeaton. An outdoor spatially-aware audio playback platform exemplified by a virtual zoo. In *Proceedings of the seventeen ACM international conference on Multimedia*, MM '09, pp. 837–840, New York, NY, USA, 2009. ACM.
- [14] Mats Liljedahl. Ii city audio guide. In *Proceedings for the workshop Multimodal Location Based Techniques for Extreme Navigation held at Pervasive 2010*, pp. 17–20, 2010.
- [15] Mark Bilandzic, Marcus Foth, and Alexander De Luca. Cityflocks: designing social navigation for urban mobile information systems. In *Proceedings of the 7th ACM conference on Designing interactive systems*, DIS '08, pp. 174–183, New York, NY, USA, 2008. ACM.
- [16] RunKeeper. http://runkeeper.com/.
- [17] toozla. http://www.toozla.com/.
- [18] Foursquare. http://foursquare.com/.
- [19] EveryTrail. http://www.everytrail.com/.
- [20] Nike+GPS. http://itunes.apple.com/us/app/nike-gps/id387771637?mt=8.
- [21] woices. http://woices.com/.
- [22] scvngr. http://scvngr.com/.
- [23] loopt. http://www.loopt.com/.
- [24] facebook. http://www.facebook.com/.
- [25] facebook Places. http://www.facebook.com/places/.
- [26] 佐藤郁哉. 質的データ分析法 原理・方法・実践. 新曜社, 2008 年 3 月.
- [27] Jessica Mantell. Navinko: Community building through augmented reality in the personal audio age. Master's thesis, Keio Univercity Graduate School of Media Design, 2010.
- [28] iPhone Application. http://www.apple.com/jp/iphone/apps-for-iphone/ #heroOverview.